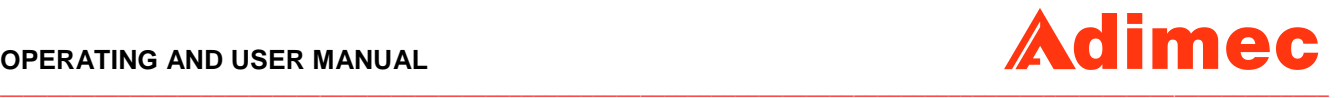

# Operating and user manual N-5A100 CoaXPress rev1.0

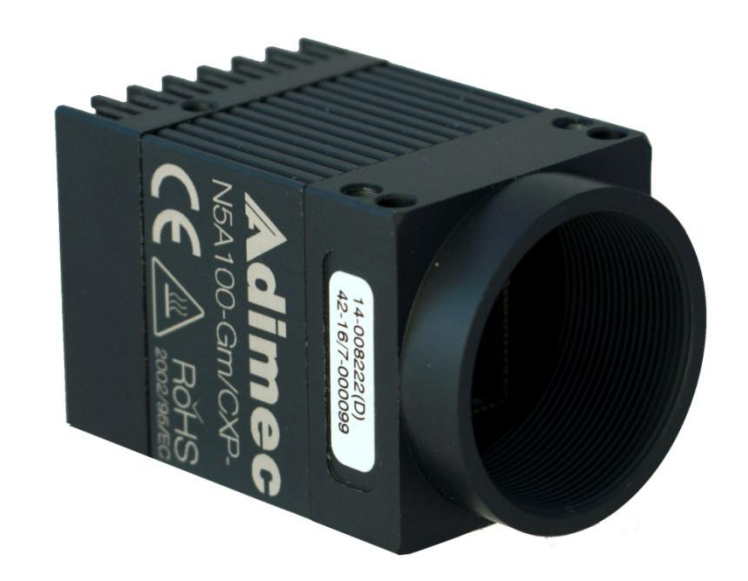

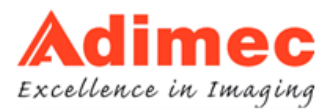

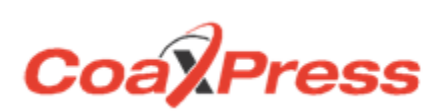

# <span id="page-1-0"></span>**ABOUT ADIMEC**

Adimec designs, manufactures, and markets high performance industrial cameras for equipment manufacturers in:

**\_\_\_\_\_\_\_\_\_\_\_\_\_\_\_\_\_\_\_\_\_\_\_\_\_\_\_\_\_\_\_\_\_\_\_\_\_\_\_\_\_\_\_\_\_\_\_\_\_\_\_\_\_\_\_\_\_\_\_\_\_\_\_\_\_\_\_\_\_\_\_\_\_\_\_\_\_\_\_\_\_\_\_\_\_\_\_\_\_\_\_\_\_\_\_\_\_\_\_\_\_\_\_\_\_\_\_\_\_\_\_\_**

- Machine Vision
- **Healthcare**
- Global Security

Our high resolution cameras offer a unique combination of excellence in image quality, speed, and reliability. With optimized functionality for the needs of specific applications, Adimec cameras exceed general purpose.

Adimec is a reliable partner with a focus on establishing long term relationships through a worldwide network of highly qualified engineers.

Adimec aligns its roadmap in close cooperation with industry leaders and monitors the market for the latest technology to continuously provide innovative cameras that enhance our customers' competitiveness. With our capabilities, modular designs, process control and commitment to partnership, we can tailor to the exact solution required in a short time to market and with low risk.

Adimec Advanced Image Systems B.V. PO Box 7909 5605 SH Eindhoven The Netherlands Phone: +31 (0)40 235 3900 E-mail: [SalesEU@adimec.com](mailto:SalesEU@adimec.com)

Adimec Japan 2-10-3-103, Narimasu, Itabashi-Ku 175-0094 Tokyo, Japan Phone: +81 (3) 5968 8377 Fax: +81 (3) 5968 8388 E-mail: [SalesJP@adimec.com](mailto:SalesJP@adimec.com)

Adimec Electronic Imaging, Inc. 130 New Boston Street, Suite 204 Woburn, MA 01801, USA Phone: +1 (781) 279 0770 Fax: +1 (781) 279 0571 E-mail: [SalesUS@adimec.com](mailto:SalesUS@adimec.com)

Adimec Asia/Pacific 228 Changi Road #03-07 ICON @ Changi Singapore 419741 Phone: +65 6334 1236 Fax: +65 6334 1436 E-mail: [SalesAP@adimec.com](mailto:SalesAP@adimec.com)

# <span id="page-2-0"></span>**TABLE OF CONTENTS**

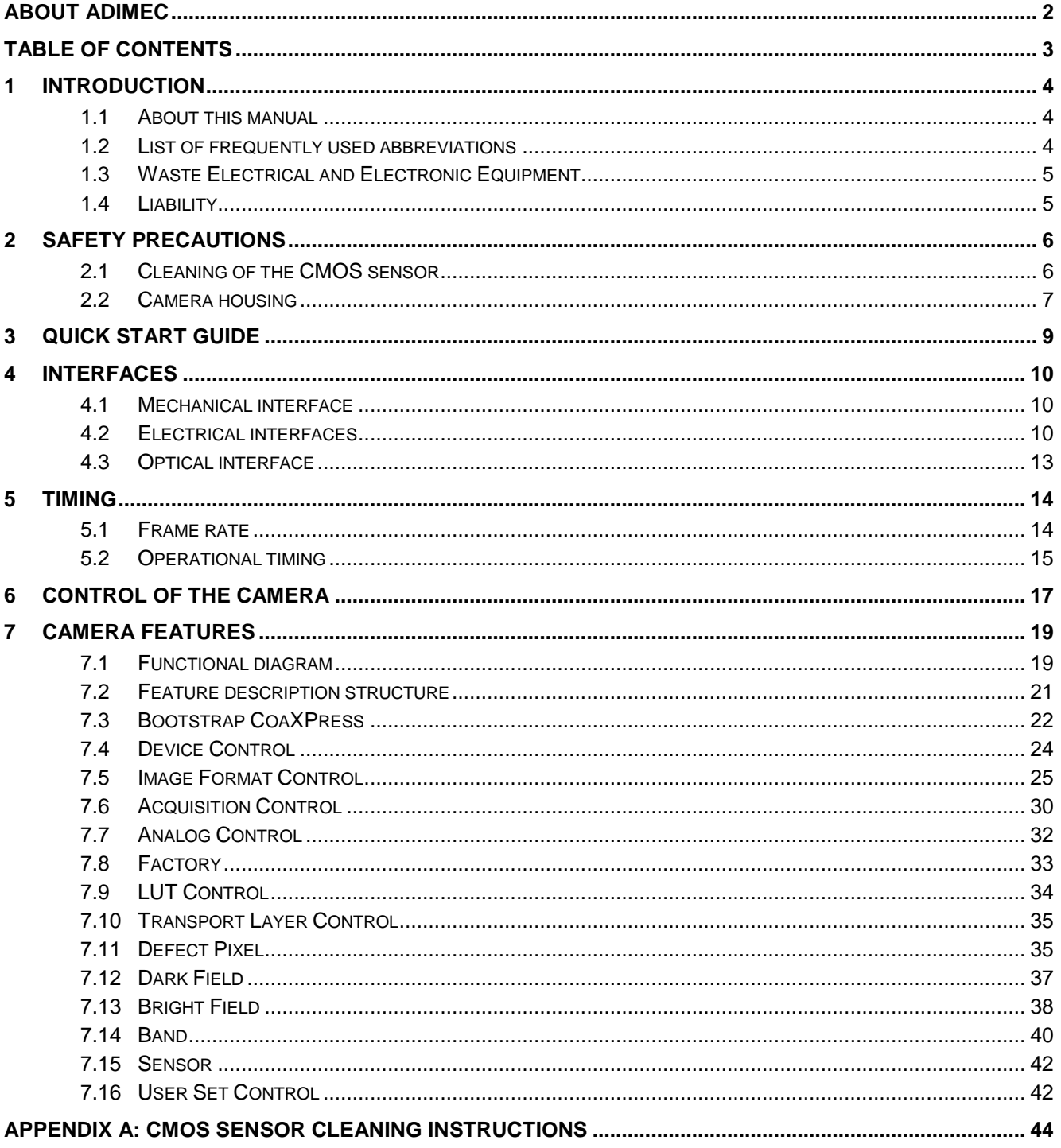

# <span id="page-3-0"></span>**1 INTRODUCTION**

# <span id="page-3-1"></span>**1.1 About this manual**

This manual describes the N-5A100 CoaXPress camera:

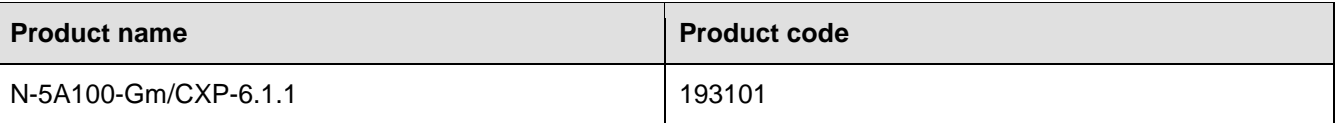

J.

**\_\_\_\_\_\_\_\_\_\_\_\_\_\_\_\_\_\_\_\_\_\_\_\_\_\_\_\_\_\_\_\_\_\_\_\_\_\_\_\_\_\_\_\_\_\_\_\_\_\_\_\_\_\_\_\_\_\_\_\_\_\_\_\_\_\_\_\_\_\_\_\_\_\_\_\_\_\_\_\_\_\_\_\_\_\_\_\_\_\_\_\_\_\_\_\_\_\_\_\_\_\_\_\_\_\_\_\_\_\_\_\_**

Practical tips or notes are indicated by the "**NOTE:**" sign.

# <span id="page-3-2"></span>**1.2 List of frequently used abbreviations**

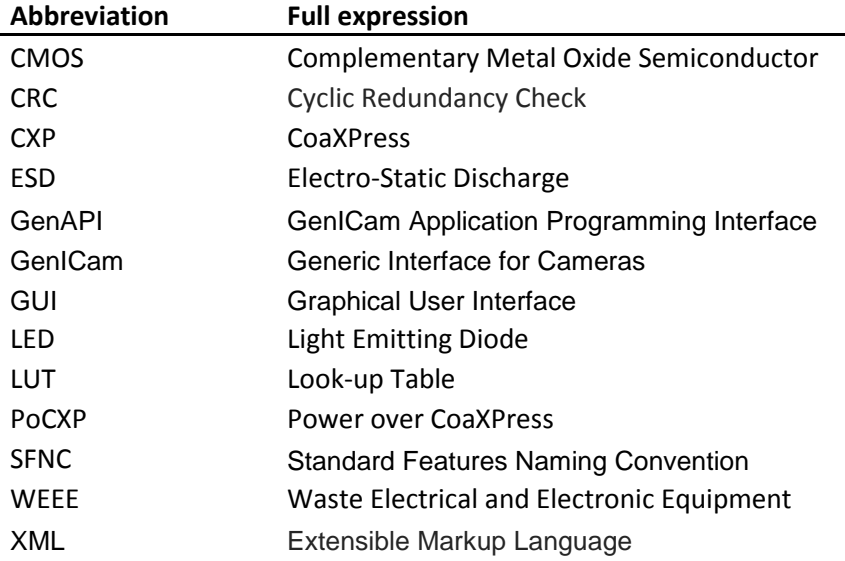

# <span id="page-4-0"></span>**1.3 Waste Electrical and Electronic Equipment**

With regard to waste electrical and electronic equipment (WEEE), Adimec wishes to follow the Directive 2002/96/EC of the European Parliament and of the Council. The purpose of this Directive is, as a first priority, the prevention of waste electrical and electronic equipment (WEEE), and in addition, the reuse, recycling and other forms of recovery of such wastes so as to reduce the disposal of waste. It also seeks to improve the environmental performance of all operators involved in the life cycle of electrical and electronic equipment, e.g. producers, distributors and consumers and in particular those operators directly involved in the treatment of waste electrical and electronic equipment.

**\_\_\_\_\_\_\_\_\_\_\_\_\_\_\_\_\_\_\_\_\_\_\_\_\_\_\_\_\_\_\_\_\_\_\_\_\_\_\_\_\_\_\_\_\_\_\_\_\_\_\_\_\_\_\_\_\_\_\_\_\_\_\_\_\_\_\_\_\_\_\_\_\_\_\_\_\_\_\_\_\_\_\_\_\_\_\_\_\_\_\_\_\_\_\_\_\_\_\_\_\_\_\_\_\_\_\_\_\_\_\_\_**

Separate collection for electronic equipment in your area is recommended in order to minimize the disposal of WEEE as unsorted municipal waste and to achieve a high level of separate collection of WEEE.

# <span id="page-4-1"></span>**1.4 Liability**

Adimec prepares this manual with the greatest care. Please inform Adimec of any inaccuracies or omissions. Adimec Advanced Image Systems B.V. cannot be held responsible for any technical or typographical errors and reserves the right to make changes to the product and manuals without prior notice. Adimec Advanced Image Systems B.V. makes no warranty of any kind with regard to the material contained within this document, including, but not limited to, the implied warranties of merchantability and fitness for a particular purpose. Adimec Advanced Image Systems B.V. shall not be liable or responsible for incidental or consequential damages in connection with the furnishing, performance or use of this material.

All rights reserved. No part of this document may be reproduced, stored in a database or retrieval system, or published in any other form or way, electronically, mechanically, by print, photo print, microfilm or any other means without prior written permission from the publisher.

Layout, composing and editorial staff: Adimec Advanced Image Systems B.V. Illustrations: Adimec Advanced Image Systems B.V.

All correspondence regarding copyrights and translations should be directed to:

Adimec Advanced Image Systems B.V. PO Box 7909 5605 SH Eindhoven The Netherlands Tel: +31 (40) 2353920 E-mail: [SalesEU@adimec.com](mailto:SalesEU@adimec.com) URL: www.adimec.com

© Copyright 2016 Adimec Advanced Image Systems B.V. Eindhoven, The Netherlands.

# <span id="page-5-0"></span>**2 SAFETY PRECAUTIONS**

**NOTE:** A CMOS sensor camera is a sensitive device. Please read the following precautions carefully before continuing unpacking or operating the camera.

**\_\_\_\_\_\_\_\_\_\_\_\_\_\_\_\_\_\_\_\_\_\_\_\_\_\_\_\_\_\_\_\_\_\_\_\_\_\_\_\_\_\_\_\_\_\_\_\_\_\_\_\_\_\_\_\_\_\_\_\_\_\_\_\_\_\_\_\_\_\_\_\_\_\_\_\_\_\_\_\_\_\_\_\_\_\_\_\_\_\_\_\_\_\_\_\_\_\_\_\_\_\_\_\_\_\_\_\_\_\_\_\_**

- **NOTE:** It is advised to unpack and handle the camera in a clean ESD protected working area.
- **NOTE:** It is advised to read the whole manual before using the camera.
- **NOTE:** Always keep the sensor cap in place as long as no lens is attached.
- **NOTE:** Remove the sensor cap just before the lens is screwed on the camera. It is advised to perform this operation in a clean room or clean bench.
- **NOTE:** Never touch the CMOS sensor surface. The cover glass is easily damaged and the CMOS sensor can be damaged by ESD.
- **NOTE:** In case the camera is used as a subsystem, it is advised to include the text of this chapter in the assembly documents of the main system.

# <span id="page-5-1"></span>**2.1 Cleaning of the CMOS sensor**

The cleaning of a CMOS sensor is a difficult task with a high risk on permanent damage to the camera.

**NOTE:** It is advised to prevent cleaning the CMOS sensor as much as possible.

**NOTE:** Damage of the CMOS sensor due to scratches on the cover glass or ESD is not covered by warranty!

All cameras are checked for cleanliness in our factory before shipment.

Proper handling instructions during system assembly can prevent the CMOS sensor from getting contaminated.

Should cleaning of the CMOS sensor be necessary, please refer to Appendix A: [CMOS Sensor cleaning](#page-43-0)  [instructions.](#page-43-0)

# <span id="page-6-0"></span>**2.2 Camera housing**

#### **Thermal interfacing**

The act ual housing temperature achieved depends on the thermal configuration of the camera and the system in the end-user application. Provisions as to guarantee maximum housing temperature are therefore a responsibility of the end-user.

**\_\_\_\_\_\_\_\_\_\_\_\_\_\_\_\_\_\_\_\_\_\_\_\_\_\_\_\_\_\_\_\_\_\_\_\_\_\_\_\_\_\_\_\_\_\_\_\_\_\_\_\_\_\_\_\_\_\_\_\_\_\_\_\_\_\_\_\_\_\_\_\_\_\_\_\_\_\_\_\_\_\_\_\_\_\_\_\_\_\_\_\_\_\_\_\_\_\_\_\_\_\_\_\_\_\_\_\_\_\_\_\_**

**NOTE:** The housing temperature should not exceed +55° Celcius.

**NOTE:** Create airflow over the camera e.g. by using a fan.

**NOTE:** Mount the thermal interface of the camera on a substantial (preferably metal) body that can act as a heat sink. The thermal interface of the camera is the top and bottom side of the camera housing as shown in the below figure.

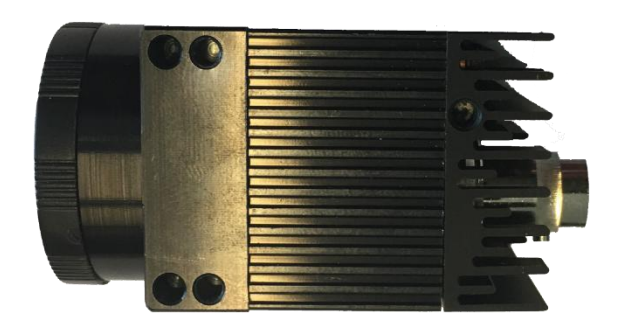

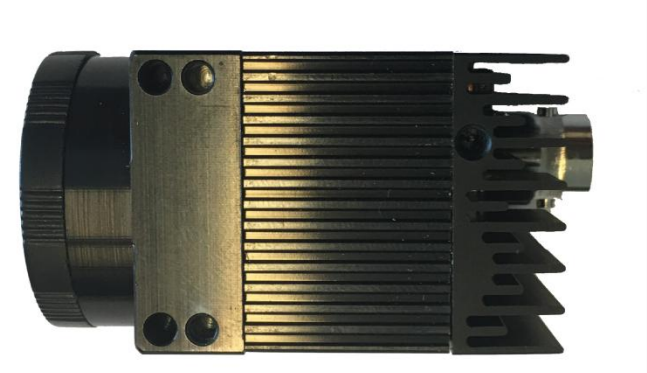

Topview

Bottomview

#### **Cleaning**

The camera should NEVER be immersed in water or any other fluid. For cleaning, only use a light moist tissue.

#### **Connector**

Take care of the connector during handling of the camera. The connector should not be damaged. Prevent the entry of foreign objects or dirt into the connector, as this will result in unreliable operation or damage.

#### **Mounting screws**

M3 screws should be used with a maximum screw depth of 5 mm. The recommended tightening torque is 108 cNm. Take notice of the maximum length of the screws that may be used for mounting the camera. Using screws too long can cause damage to the camera.

## **2.3 Camera repair and Warranty**

Repair, modification and replacement of parts shall be done only by Adimec to maintain compliance with the directive 89/336/EEC electromagnetic compatibility, directive 72/23/EEC low voltage directive and the international standards.

For repair and warranty claims contact your local dealer or the business offices in your region. The minimum information we need to know for a repair request or warranty claim are the camera serial number and a detailed failure description.

In case the camera needs to be returned to investigate the repair options or grant your warranty claim you will receive a Return Material Authorization (RMA) number. Please use this RMA-number to ship the camera to Adimec. Cameras without RMA number will be rejected.

Once the camera is arrived at Adimec the camera will be investigated to proof possible repair or grant your warranty claim. In case of repair the repair costs will be quoted. After your approval of the repair cost camera will be repaired and returned.

**\_\_\_\_\_\_\_\_\_\_\_\_\_\_\_\_\_\_\_\_\_\_\_\_\_\_\_\_\_\_\_\_\_\_\_\_\_\_\_\_\_\_\_\_\_\_\_\_\_\_\_\_\_\_\_\_\_\_\_\_\_\_\_\_\_\_\_\_\_\_\_\_\_\_\_\_\_\_\_\_\_\_\_\_\_\_\_\_\_\_\_\_\_\_\_\_\_\_\_\_\_\_\_\_\_\_\_\_\_\_\_\_**

# <span id="page-8-0"></span>**3 QUICK START GUIDE**

The procedure to obtain the first images from the camera depends to some extend on the frame grabber brand or type you use.

**\_\_\_\_\_\_\_\_\_\_\_\_\_\_\_\_\_\_\_\_\_\_\_\_\_\_\_\_\_\_\_\_\_\_\_\_\_\_\_\_\_\_\_\_\_\_\_\_\_\_\_\_\_\_\_\_\_\_\_\_\_\_\_\_\_\_\_\_\_\_\_\_\_\_\_\_\_\_\_\_\_\_\_\_\_\_\_\_\_\_\_\_\_\_\_\_\_\_\_\_\_\_\_\_\_\_\_\_\_\_\_\_**

A general quick start guide is therefore difficult to provide.

**NOTE:** The Adimec support department has a couple of frame grabbers available. Inform at [support@adimec.com](mailto:support@adimec.com) which frame grabber specific quick install guides are available or can be created.

The general steps to collect your first images are:

- 1. Mount a lens on the camera.
- 2. Connect the CXP cable to the camera.
- 3. Connect the CXP cable to the frame grabber.
- 4. Start the PC.
- <span id="page-8-1"></span>5. Go through the frame grabber specific procedure to configure your frame grabber. Some frame grabbers will automatically identify the camera while for others the right configuration file has to be loaded.
- 6. Use the capture software supplied by your frame grabber manufacturer to start acquiring images.

For a correct configuration in step [5,](#page-8-1) the factory default settings might be required. The relevant parameters are listed in [Table 3-1.](#page-8-2)

<span id="page-8-2"></span>Table 3-1: Factory default settings for the N-5A100 CoaXPress camera.

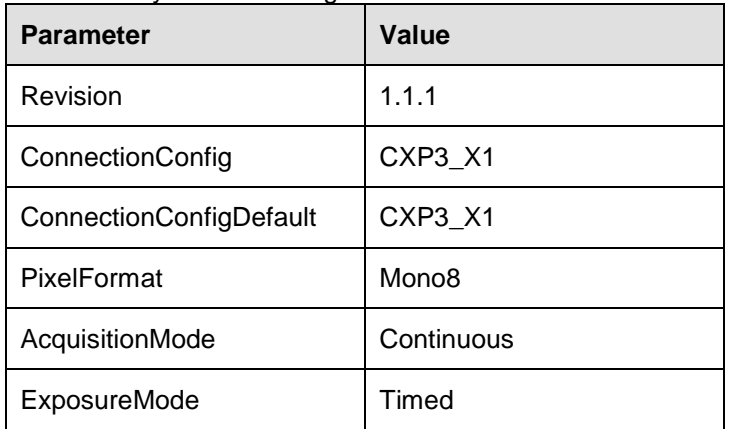

**NOTE:** Discovery always occurs on CXP3\_X1. Most frame grabbers will change the ConnectionConfig feature automatically to the ConnectionConfigDefault value after discovery.

# <span id="page-9-0"></span>**4 INTERFACES**

<span id="page-9-1"></span>In this chapter the mechanical, electrical, and optical interface are described in detail.

# **4.1 Mechanical interface**

<span id="page-9-2"></span>For the mechanical interface please refer to the mechanical outline drawing.

# **4.2 Electrical interfaces**

Only one electrical interface, CoaXPress, is available. The interface connector can be found on the back side of the camera, see [Figure 4-1.](#page-9-3) The type of the connector is explained in [Table 4-1.](#page-9-4)

**\_\_\_\_\_\_\_\_\_\_\_\_\_\_\_\_\_\_\_\_\_\_\_\_\_\_\_\_\_\_\_\_\_\_\_\_\_\_\_\_\_\_\_\_\_\_\_\_\_\_\_\_\_\_\_\_\_\_\_\_\_\_\_\_\_\_\_\_\_\_\_\_\_\_\_\_\_\_\_\_\_\_\_\_\_\_\_\_\_\_\_\_\_\_\_\_\_\_\_\_\_\_\_\_\_\_\_\_\_\_\_\_**

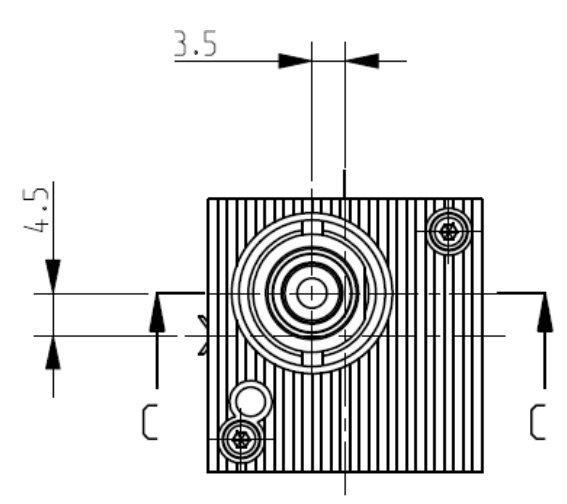

<span id="page-9-3"></span>Figure 4-1: Electrical interface, a BNC connector on the back of the camera.

<span id="page-9-4"></span>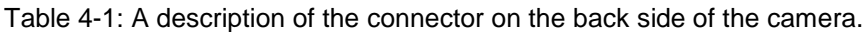

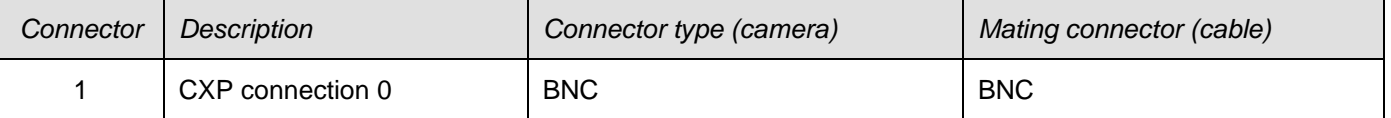

#### **4.2.1 Power and CoaXPress connector**

The CoaXPress interface supports communication in two directions. Power, control data and trigger signals are transferred from the frame grabber to the camera and video data is transferred from the camera to the frame grabber. The function of the connector is listed in [Table 4-2.](#page-9-5) The CXP configurations that are supported by the camera are listed in [Table 4-3.](#page-10-0)

<span id="page-9-5"></span>Table 4-2: Functionality per CXP connection

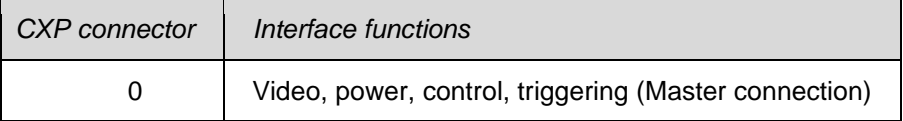

<span id="page-10-0"></span>Table 4-3: The supported CXP configurations.

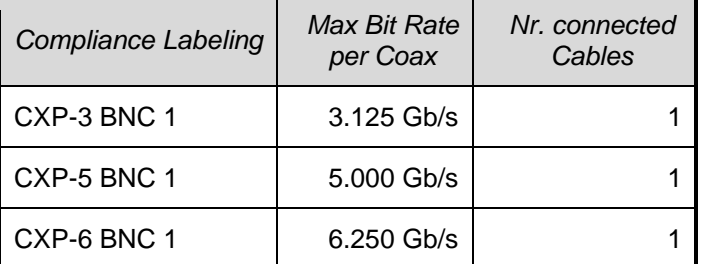

**NOTE:** The CXP connector 0 supplies the camera with power according to the Power over CoaXPress standard (PoCXP, max 13W).

**\_\_\_\_\_\_\_\_\_\_\_\_\_\_\_\_\_\_\_\_\_\_\_\_\_\_\_\_\_\_\_\_\_\_\_\_\_\_\_\_\_\_\_\_\_\_\_\_\_\_\_\_\_\_\_\_\_\_\_\_\_\_\_\_\_\_\_\_\_\_\_\_\_\_\_\_\_\_\_\_\_\_\_\_\_\_\_\_\_\_\_\_\_\_\_\_\_\_\_\_\_\_\_\_\_\_\_\_\_\_\_\_**

For a complete description of the CoaXPress interface standard please refer to the CoaXPress specification that can be downloaded from [http://jiia.org/en.](http://jiia.org/en)

#### **4.2.2 CoaXPress status LEDs**

Next to the CoaXPress connector a multi-color LED status indicator is present. The meaning for each LED indication is shown in Table 4-4, while Table 4-5 lists the frequencies of the fast and slow flashes.

**\_\_\_\_\_\_\_\_\_\_\_\_\_\_\_\_\_\_\_\_\_\_\_\_\_\_\_\_\_\_\_\_\_\_\_\_\_\_\_\_\_\_\_\_\_\_\_\_\_\_\_\_\_\_\_\_\_\_\_\_\_\_\_\_\_\_\_\_\_\_\_\_\_\_\_\_\_\_\_\_\_\_\_\_\_\_\_\_\_\_\_\_\_\_\_\_\_\_\_\_\_\_\_\_\_\_\_\_\_\_\_\_**

| <b>LED</b> indication |                                     |  |                                    |                                                                                                    | Camera / interface status                                                    |  |
|-----------------------|-------------------------------------|--|------------------------------------|----------------------------------------------------------------------------------------------------|------------------------------------------------------------------------------|--|
|                       |                                     |  |                                    | Off                                                                                                    | No power                                                                     |  |
|                       |                                     |  |                                    | Solid orange                                                                                                    | System booting                                                               |  |
|                       |                                     |  |                                    | Slow pulse orange                                                                                                    | Device / Host connected, waiting for event<br>(e.g. trigger, exposure pulse) |  |
|                       |                                     |  |                                    | 500 ms red pulse. In case of multiple<br>errors, there shall be at least two green<br>fast flash pulses before the next error is<br>indicated. | Error during data transfer (e.g. CRC error,<br>single bit error detected)    |  |
|                       |                                     |  |                                    | Fast flash red                                                                                                    | System error (e.g. internal error)                                           |  |
|                       |                                     |  |                                    | Solid green                                                                                                    | Device / Host connected, but no data<br>being transferred                    |  |
|                       |                                     |  |                                    | Fast flash green                                                                                                    | Device / Host connected, data being<br>transferred                           |  |
|                       |                                     |  |                                    | Fast flash alternate green / orange.<br>Shown for a minimum of 1 s even if the<br>connection detection is faster                               | Connection detection in progress, PoCXP<br>active                            |  |
|                       | Slow flash alternate green / orange |  | Connection test packets being sent |                                                                                                    |                                                                              |  |
|                       |                                     |  |                                    | Slow flash alternate red / green / orange                                                                                                    | Compliance test mode enabled                                                 |  |

Table 4-4: The meaning of the LED status indicator explained.

Table 4-5: LED indicator flash frequency

| Flash indication | Frequency         |  |  |
|------------------|-------------------|--|--|
| Fast flash       | $12.5$ Hz         |  |  |
| Slow flash       | $0.5$ Hz          |  |  |
| Slow pulse       | 1 Hz              |  |  |
| Solid            | 0 Hz (continuous) |  |  |

#### **4.2.3 Programming over CoaXPress**

The CoaXPress interface can be used for firmware uploads to the camera.

The availability of this feature is dependent on the frame grabber manufacturer and the SDK version that is being used. Please inform at [support@adimec.com](mailto:support@adimec.com) if this feature is available for your system configuration.

**\_\_\_\_\_\_\_\_\_\_\_\_\_\_\_\_\_\_\_\_\_\_\_\_\_\_\_\_\_\_\_\_\_\_\_\_\_\_\_\_\_\_\_\_\_\_\_\_\_\_\_\_\_\_\_\_\_\_\_\_\_\_\_\_\_\_\_\_\_\_\_\_\_\_\_\_\_\_\_\_\_\_\_\_\_\_\_\_\_\_\_\_\_\_\_\_\_\_\_\_\_\_\_\_\_\_\_\_\_\_\_\_**

#### **4.2.4 Grounding scheme**

<span id="page-12-0"></span>On all cameras, the mechanical ground is interconnected with the power ground.

# **4.3 Optical interface**

The N-5A100 camera is supplied with a fixed C-mount lens mount.

# <span id="page-13-0"></span>**5 TIMING**

# <span id="page-13-1"></span>**5.1 Frame rate**

The following camera features could influence the maximum frame rate:

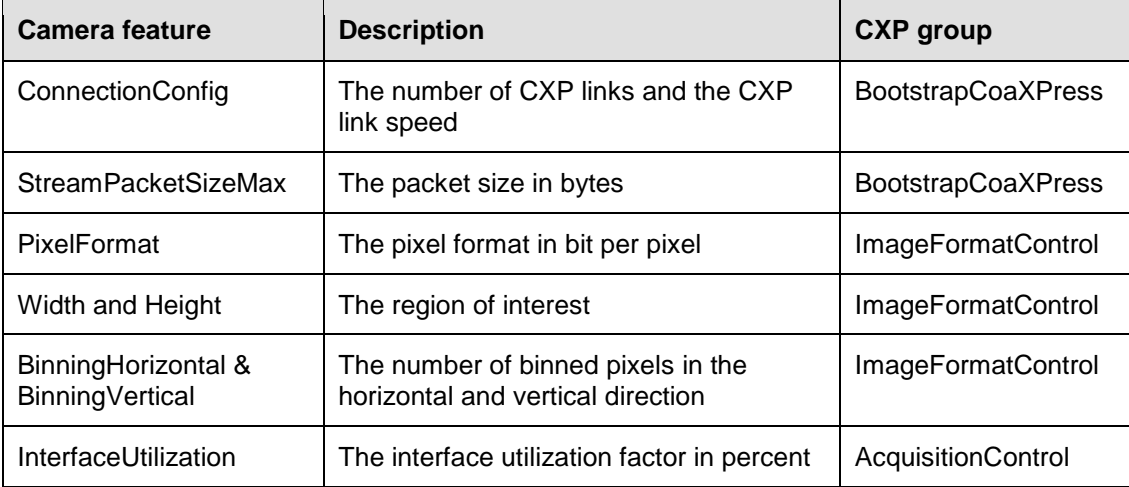

**\_\_\_\_\_\_\_\_\_\_\_\_\_\_\_\_\_\_\_\_\_\_\_\_\_\_\_\_\_\_\_\_\_\_\_\_\_\_\_\_\_\_\_\_\_\_\_\_\_\_\_\_\_\_\_\_\_\_\_\_\_\_\_\_\_\_\_\_\_\_\_\_\_\_\_\_\_\_\_\_\_\_\_\_\_\_\_\_\_\_\_\_\_\_\_\_\_\_\_\_\_\_\_\_\_\_\_\_\_\_\_\_**

See the below table for the max frame rate in frequently used configurations.

For custom regions of interest or other settings, please use Adimec's dedicated frame rate calculators which can be made available to you by our business offices or support department.

Table 5-1: Frame rates for frequently occuring configurations. In all configurations the StreamPacketSizeMax=16384, and the InterfaceUtilization=100.

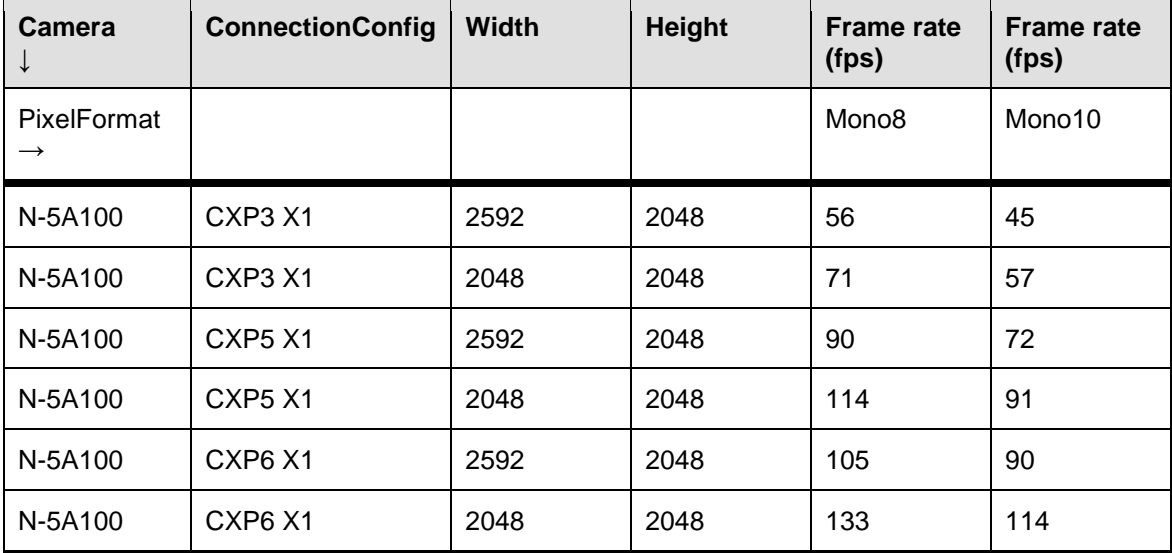

# <span id="page-14-0"></span>**5.2 Operational timing**

Table 5-2: An overview of the frame overhead time (FOT). During the light sensitive FOT the camera is still integrating and events happening in this interval might influence the current frame.

**\_\_\_\_\_\_\_\_\_\_\_\_\_\_\_\_\_\_\_\_\_\_\_\_\_\_\_\_\_\_\_\_\_\_\_\_\_\_\_\_\_\_\_\_\_\_\_\_\_\_\_\_\_\_\_\_\_\_\_\_\_\_\_\_\_\_\_\_\_\_\_\_\_\_\_\_\_\_\_\_\_\_\_\_\_\_\_\_\_\_\_\_\_\_\_\_\_\_\_\_\_\_\_\_\_\_\_\_\_\_\_\_**

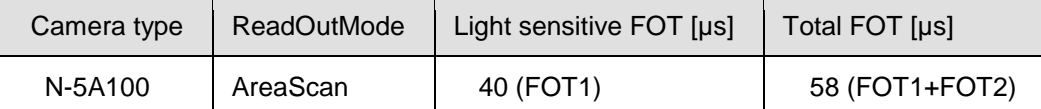

**NOTE:** For externally controlled modes the camera imposes timing restrictions on the externally applied control signals (e.g. maximum frame rate). If these restrictions are violated the camera may skip images. It is the systems responsibility to adhere to the imposed timing restrictions.

#### **5.2.1 Timed mode**

In Timed mode, the frame period and integration time are user configurable with the camera features AcquisitionFramePeriod and ExposureTime.

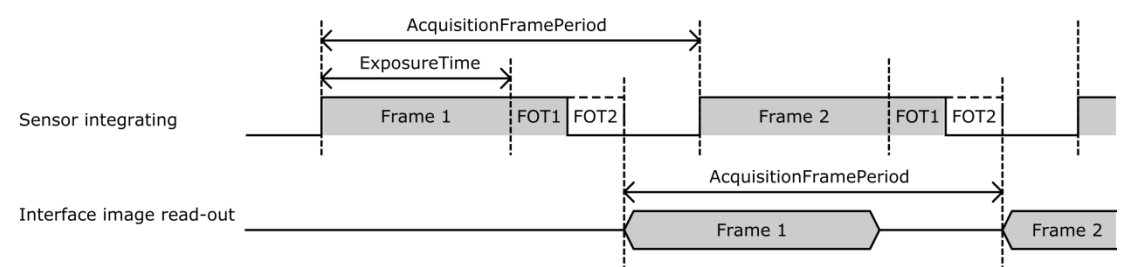

Figure 5-1: Timing diagram for the Timed mode. FOT1 and FOT2 are the light sensitive and light insensitve frame overhead time.

### **5.2.2 Trigger width mode**

In TriggerWidth mode, the start of acquisition and the integration time are determined by an external pulse.

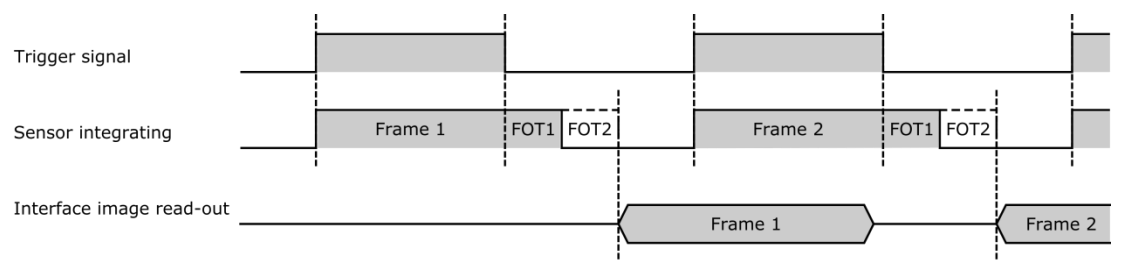

Figure 5-2: Timing diagram for ExposureMode "TriggerWidth". FOT1 and FOT2 are the light sensitive and light insensitve frame overhead time.

#### **5.2.3 Sync Control mode**

In SyncControl mode the start of acquisition is determined by an external pulse. The integration time equals the frame period. This means that with each trigger event integration stops and after the FOT time has passed, a new frame integration will start directly.

#### **OPERATING AND USER MANUAL N-5A100**

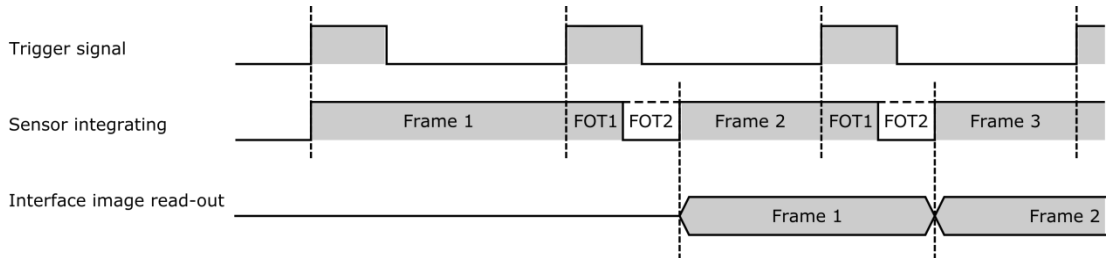

Figure 5-3: Timing diagram for ExposureMode "SyncControlMode". FOT1 and FOT2 are the light sensitive and light insensitive frame overhead time.

**\_\_\_\_\_\_\_\_\_\_\_\_\_\_\_\_\_\_\_\_\_\_\_\_\_\_\_\_\_\_\_\_\_\_\_\_\_\_\_\_\_\_\_\_\_\_\_\_\_\_\_\_\_\_\_\_\_\_\_\_\_\_\_\_\_\_\_\_\_\_\_\_\_\_\_\_\_\_\_\_\_\_\_\_\_\_\_\_\_\_\_\_\_\_\_\_\_\_\_\_\_\_\_\_\_\_\_\_\_\_\_\_**

#### **5.2.4Timed trigger control mode**

In TimedTriggerControl mode, the start of acquisition is determined by an external trigger. The integration time is user configurable with the ExposureTime camera feature.

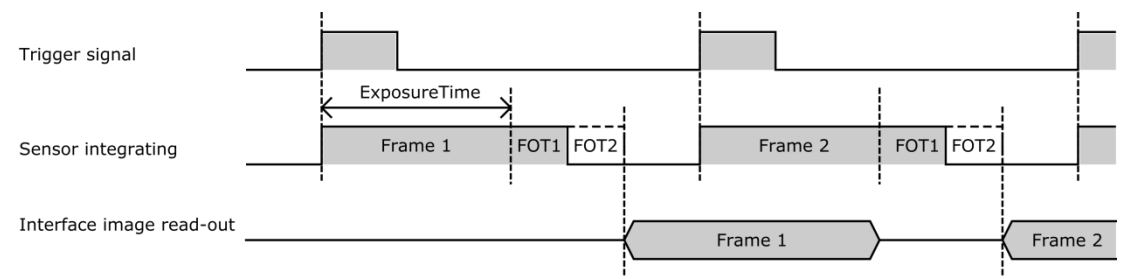

Figure 5-3: Timing diagram for ExposureMode "TimedTriggerControl". FOT1 and FOT2 are the light sensitive and light insensitive frame overhead time.

#### **5.2.5 Over triggering and frame suppress**

When external triggers are used to control the camera, it might occur that a new image is ready to be read out while the sensor is still processing the previous image. Such a situation is known as over triggering.

A frame that has to wait before being read out due to a previous frame in the processing line will have a longer integration time then requested. Therefore this frame will be suppressed at the camera interface output. Furthermore while a frame is being suppressed, no new triggers will be accepted. This behavior is described in [Figure 5-4.](#page-15-0)

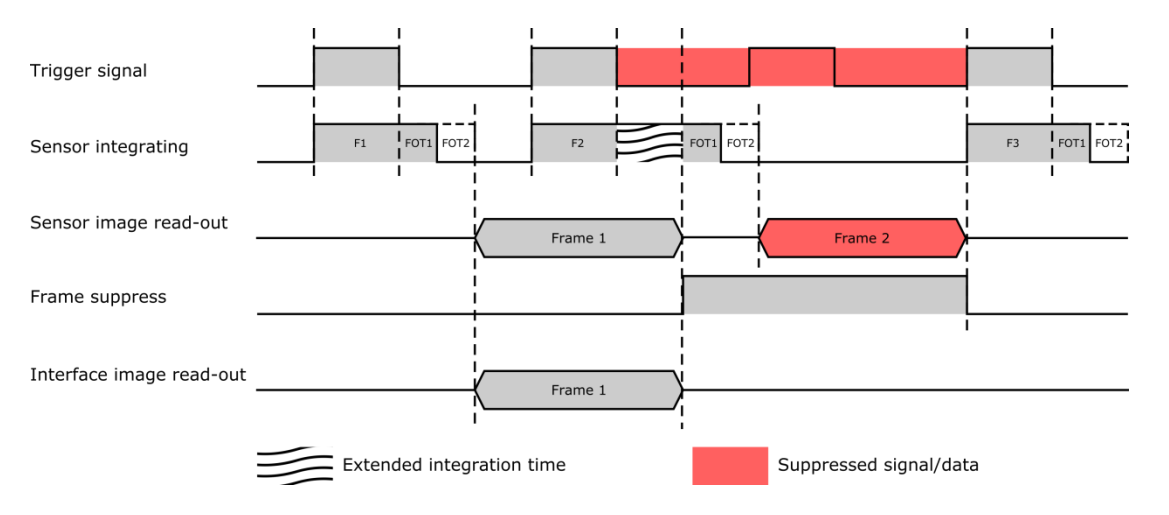

<span id="page-15-0"></span>Figure 5-4: Over triggering and frame/trigger suppression. FOT1 and FOT2 are the light sensitive and light insensitive frame overhead time.

# <span id="page-16-0"></span>**6 CONTROL OF THE CAMERA**

Access to camera functions and data is provided through the CoaXPress (CXP) protocol. The CoaXPress interface is GenICam compliant.

**\_\_\_\_\_\_\_\_\_\_\_\_\_\_\_\_\_\_\_\_\_\_\_\_\_\_\_\_\_\_\_\_\_\_\_\_\_\_\_\_\_\_\_\_\_\_\_\_\_\_\_\_\_\_\_\_\_\_\_\_\_\_\_\_\_\_\_\_\_\_\_\_\_\_\_\_\_\_\_\_\_\_\_\_\_\_\_\_\_\_\_\_\_\_\_\_\_\_\_\_\_\_\_\_\_\_\_\_\_\_\_\_**

GenICam compliant means that an XML is stored in the camera that is used to translate the camera internal register addresses to the user friendly feature nomenclature as defined by the Standard Features Naming Convention, SFNC. Basically GenICam is designed to bridge the camera specific register addresses with a camera and manufacturer independent user interface. The SFNC feature names should be used to operate the camera.

How to address the SFNC feature names depends on your frame grabber. With CoaXPress frame grabbers a GenICam Application Programming Interface (GenAPI) is provided. This is a software layer that reads the XML from the camera and builds a graphical user interface (GUI) to control the camera. The GUI is often refered to as the GenICam (feature) Browser.

Next to the GUI often a scripting language will be available in which you can use the SFNC naming to program the camera and frame grabber according to your desired settings.

To illustrate the workflow of CoaXPress we will describe below what will happen if you set the pixel format to 10 bit in a monochrome camera.

When using the GUI:

- 1. Start the GenICam Browser, The browser will automatically load the XML from the camera and basically builds a user interface.
- 2. In the GenICam browser search for the feature called PixelFormat.
- 3. Change this feature to "Mono10". Often this can be done by selecting "Mono10" from a drop down list.

When using a scripting language

- 1. Look up the syntax and language used by your frame grabber.
- 2. By using the frame grabber syntax and language set the feature PixelFormat to Mono10.
- 3. Execute the script.

In both cases, for the GUI and for the scripting language, on the background the GenAPI uses the XML to link the feature name PixelFormat to the camera register address 0x00008144. Furthermore it links the feature value name "Mono10" to a value of 0x01100003. Using the CoaXPress interface, the API will then write a value of 0x01100003 to the camera register 0x00008144.

**Note:** The above mentioned register addresses and values are only for illustrational purposes. The exact addresses in your camera might be different.

The above described communication protocol is schematically shown in Figure 6-1.

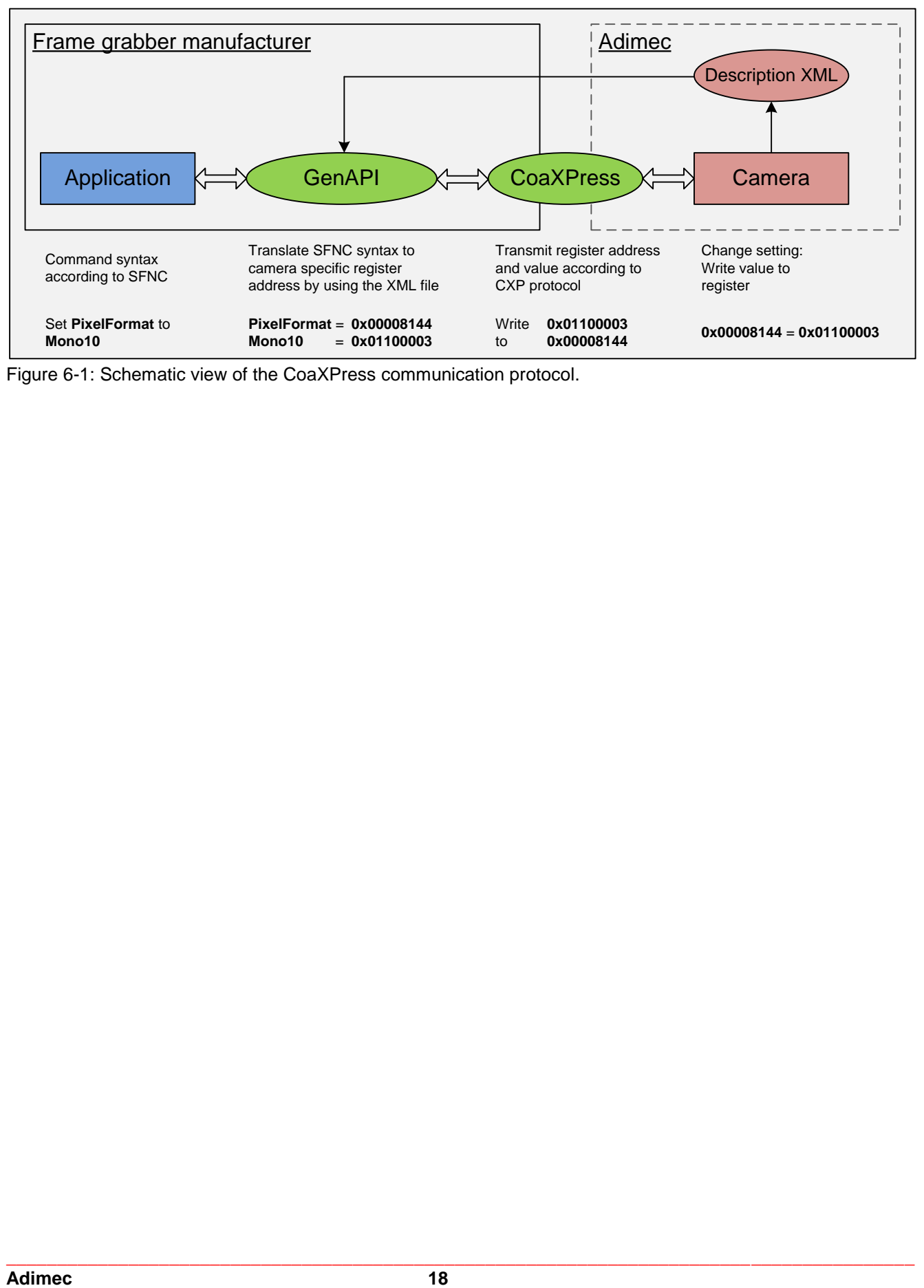

**\_\_\_\_\_\_\_\_\_\_\_\_\_\_\_\_\_\_\_\_\_\_\_\_\_\_\_\_\_\_\_\_\_\_\_\_\_\_\_\_\_\_\_\_\_\_\_\_\_\_\_\_\_\_\_\_\_\_\_\_\_\_\_\_\_\_\_\_\_\_\_\_\_\_\_\_\_\_\_\_\_\_\_\_\_\_\_\_\_\_\_\_\_\_\_\_\_\_\_\_\_\_\_\_\_\_\_\_\_\_\_\_**

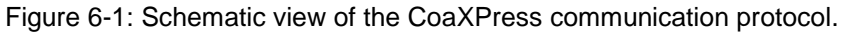

# <span id="page-18-0"></span>**7 CAMERA FEATURES**

In section one of this Chapter, the features within the camera are visualized in a functional diagram and a very brief description is given. In the successive sections each feature is explained more extensively by describing and explaining the available features. The sections are sorted along the groups of features as present in the GenICam interface.

**\_\_\_\_\_\_\_\_\_\_\_\_\_\_\_\_\_\_\_\_\_\_\_\_\_\_\_\_\_\_\_\_\_\_\_\_\_\_\_\_\_\_\_\_\_\_\_\_\_\_\_\_\_\_\_\_\_\_\_\_\_\_\_\_\_\_\_\_\_\_\_\_\_\_\_\_\_\_\_\_\_\_\_\_\_\_\_\_\_\_\_\_\_\_\_\_\_\_\_\_\_\_\_\_\_\_\_\_\_\_\_\_**

# <span id="page-18-1"></span>**7.1 Functional diagram**

The diagram in [Figure 7-1](#page-18-2) shows the main features of the camera. It gives insight in the order in which the features are executed and thus how features might influence each other. A short description of the features is given in [Table 7-1.](#page-19-0)

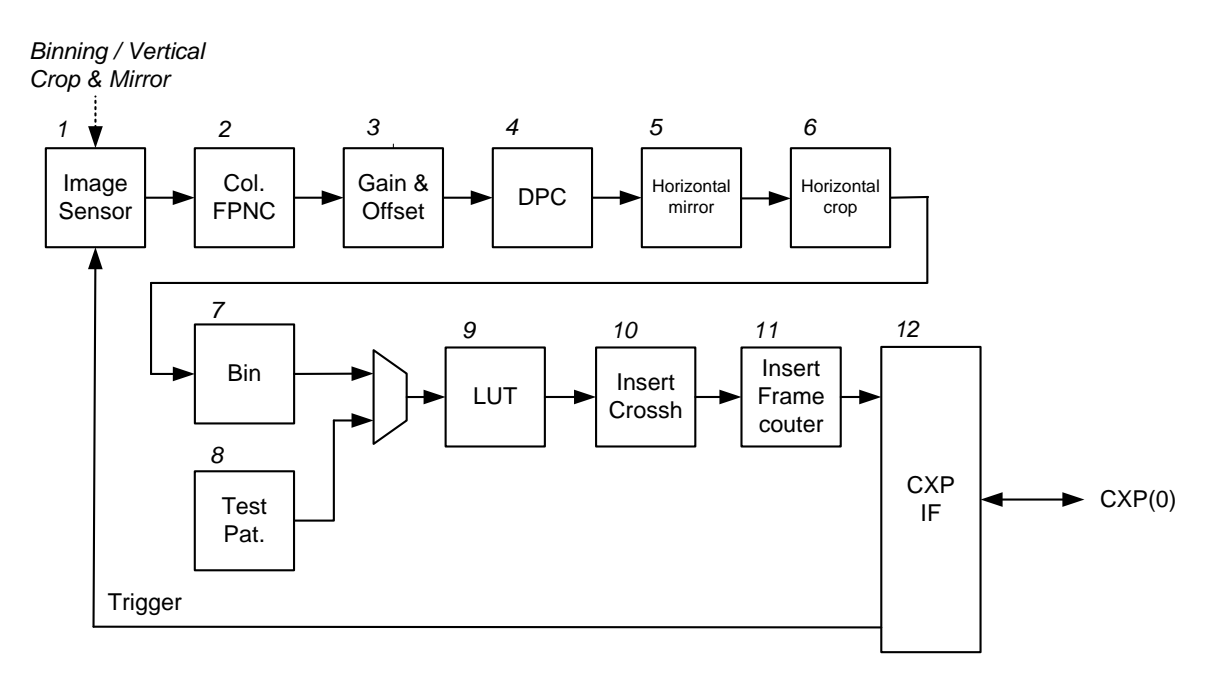

<span id="page-18-2"></span>Figure 7-1: Block diagram of the camera describing the variety of available functions.

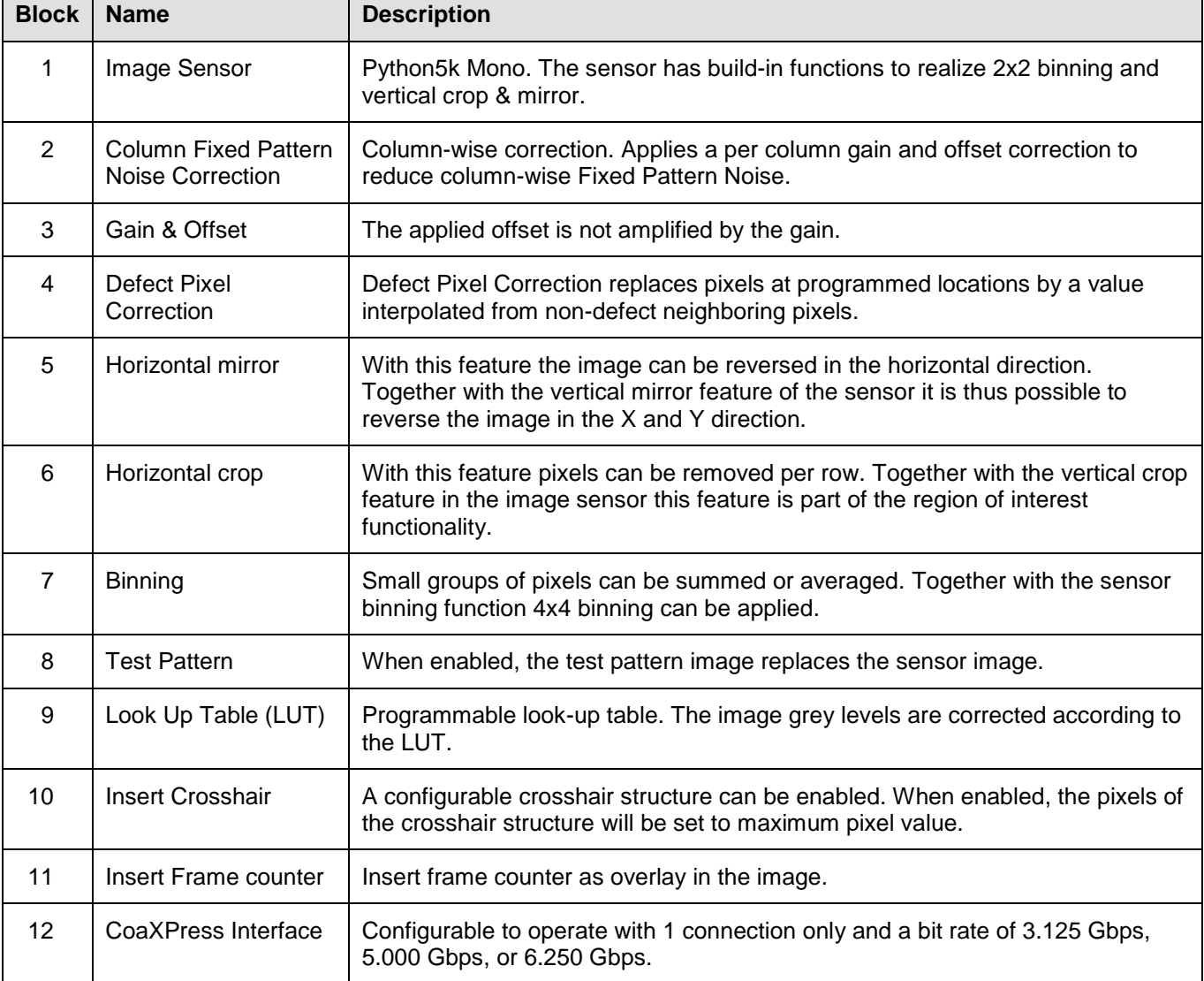

**\_\_\_\_\_\_\_\_\_\_\_\_\_\_\_\_\_\_\_\_\_\_\_\_\_\_\_\_\_\_\_\_\_\_\_\_\_\_\_\_\_\_\_\_\_\_\_\_\_\_\_\_\_\_\_\_\_\_\_\_\_\_\_\_\_\_\_\_\_\_\_\_\_\_\_\_\_\_\_\_\_\_\_\_\_\_\_\_\_\_\_\_\_\_\_\_\_\_\_\_\_\_\_\_\_\_\_\_\_\_\_\_**

<span id="page-19-0"></span>Table 7-1: Description of the different camera building blocks shown in [Figure 7-1.](#page-18-2)

# <span id="page-20-0"></span>**7.2 Feature description structure**

To clearly explain the camera features the structure as described below is used throughout this chapter.

**Section** headings indicate the group to which the features belong. **Subsection** headings indicate the **feature name** in bold and the **accessibility** and **visibility** in normal font.

**\_\_\_\_\_\_\_\_\_\_\_\_\_\_\_\_\_\_\_\_\_\_\_\_\_\_\_\_\_\_\_\_\_\_\_\_\_\_\_\_\_\_\_\_\_\_\_\_\_\_\_\_\_\_\_\_\_\_\_\_\_\_\_\_\_\_\_\_\_\_\_\_\_\_\_\_\_\_\_\_\_\_\_\_\_\_\_\_\_\_\_\_\_\_\_\_\_\_\_\_\_\_\_\_\_\_\_\_\_\_\_\_**

For example: **7.5.2 Width** | RW | B |

The possible accessibility and visibility values are given in respectively [Table 7-2](#page-20-1) and [Table 7-3.](#page-20-2)

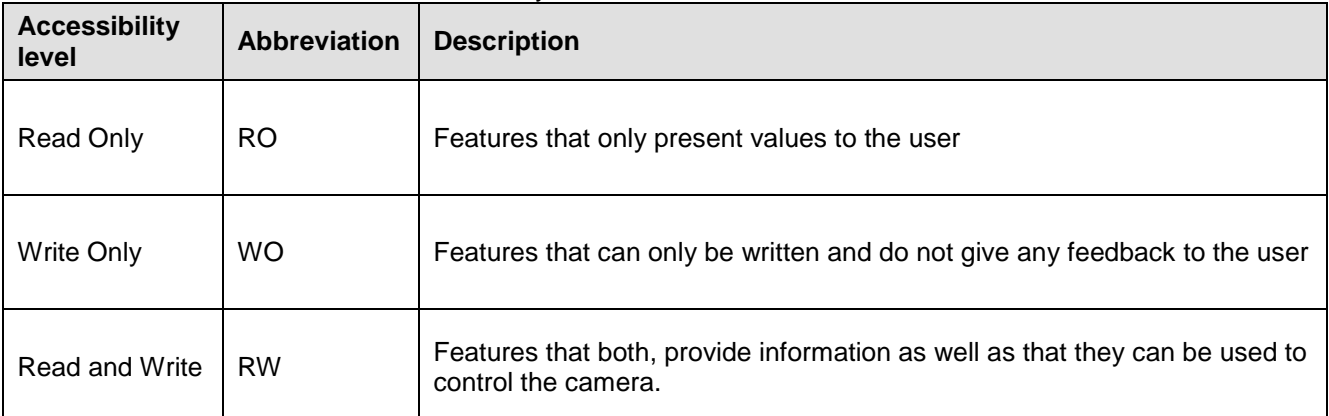

<span id="page-20-1"></span>Table 7-2: Possible values for the accessibility level of a feature.

#### <span id="page-20-2"></span>Table 7-3: Possible values for the visibility level of a feature.

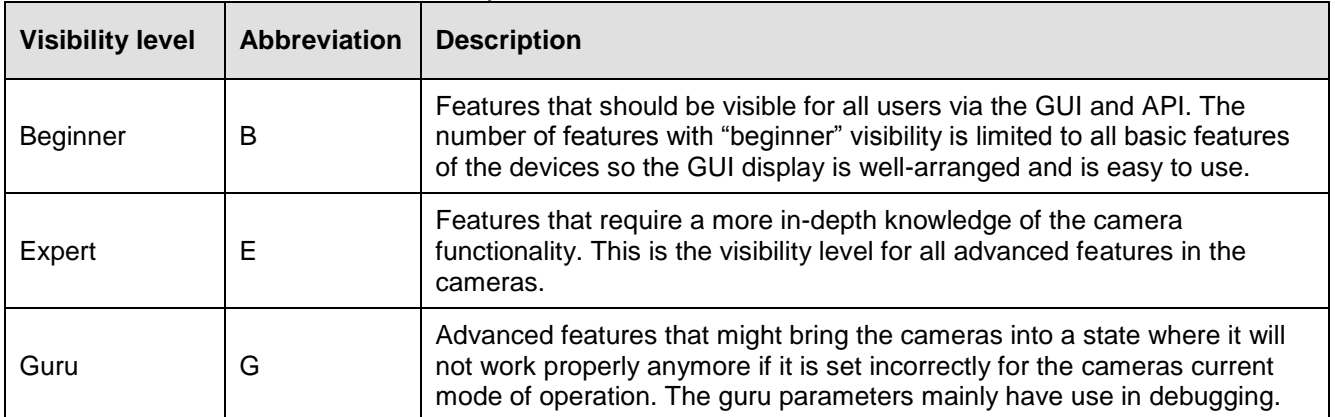

The features will mostly be described in a two column table in which the left column gives the possible input/output values and the right column a short description of the feature or specific feature value. This general presentation structure is visualized in below table.

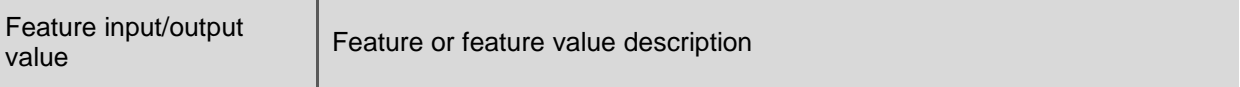

In some exceptional cases, to improve the readability of the manual a deviation from this lay-out might be used. For example, multiple read only features are sometimes listed in a single table.

# <span id="page-21-0"></span>**7.3 Bootstrap CoaXPress**

The Bootstrap CoaXPress group contains features that are required for device discovery and basic configuration.

**\_\_\_\_\_\_\_\_\_\_\_\_\_\_\_\_\_\_\_\_\_\_\_\_\_\_\_\_\_\_\_\_\_\_\_\_\_\_\_\_\_\_\_\_\_\_\_\_\_\_\_\_\_\_\_\_\_\_\_\_\_\_\_\_\_\_\_\_\_\_\_\_\_\_\_\_\_\_\_\_\_\_\_\_\_\_\_\_\_\_\_\_\_\_\_\_\_\_\_\_\_\_\_\_\_\_\_\_\_\_\_\_**

# **7.3.1 User Read Only Bootstrap features**

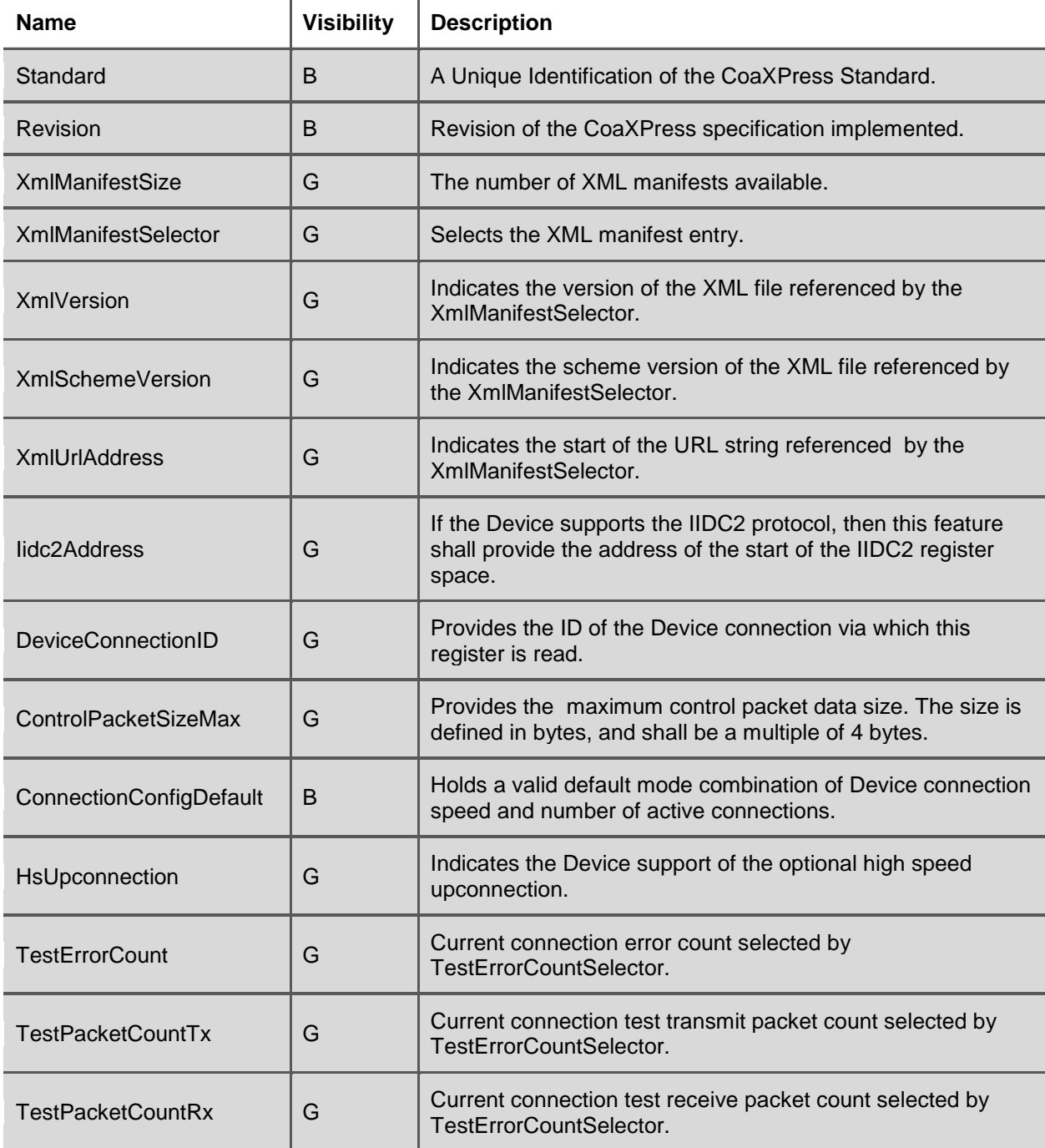

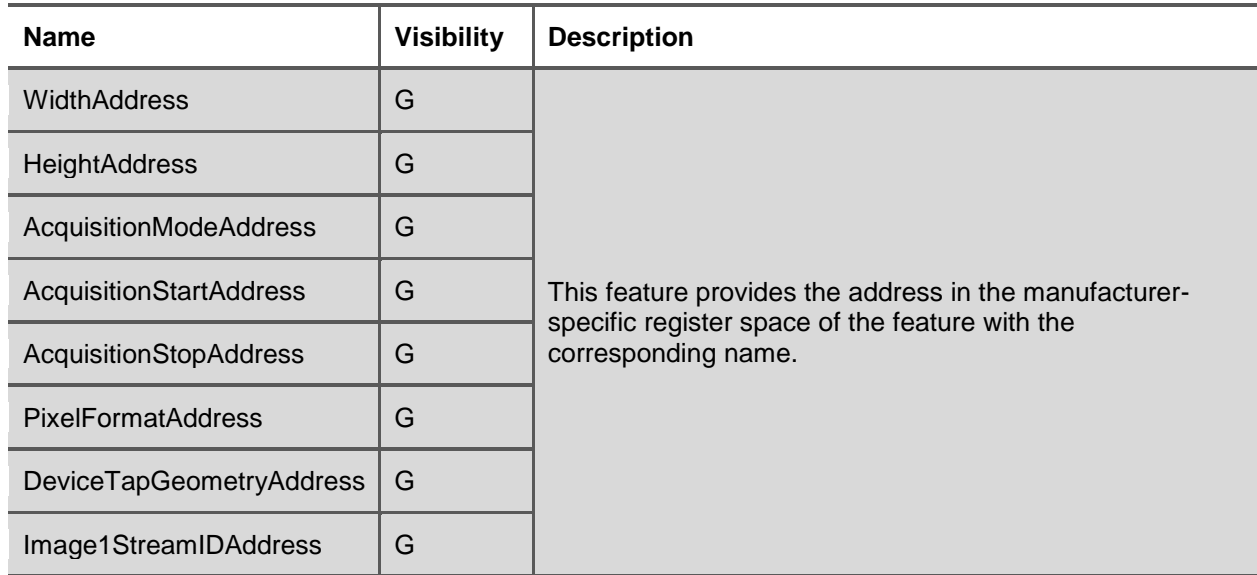

**\_\_\_\_\_\_\_\_\_\_\_\_\_\_\_\_\_\_\_\_\_\_\_\_\_\_\_\_\_\_\_\_\_\_\_\_\_\_\_\_\_\_\_\_\_\_\_\_\_\_\_\_\_\_\_\_\_\_\_\_\_\_\_\_\_\_\_\_\_\_\_\_\_\_\_\_\_\_\_\_\_\_\_\_\_\_\_\_\_\_\_\_\_\_\_\_\_\_\_\_\_\_\_\_\_\_\_\_\_\_\_\_**

#### **7.3.2 Beginner writable Bootstrap features**

#### **7.3.2.1 ConnectionConfig** | RW | B |

With ConnectionConfig the connection speed and number of active connections is configured.

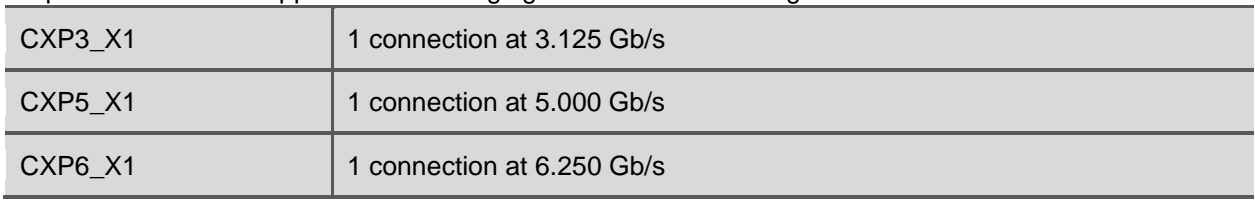

**NOTE:** Acquisition must be stopped before changing the ConnectionConfig feature.

#### **7.3.3 Guru writable Bootstrap features**

Features with a "Guru" visibility level control advanced camera settings. If these features are used incorrectly the camera might not work properly anymore. Most of the time guru parameters mainly have use in debugging.

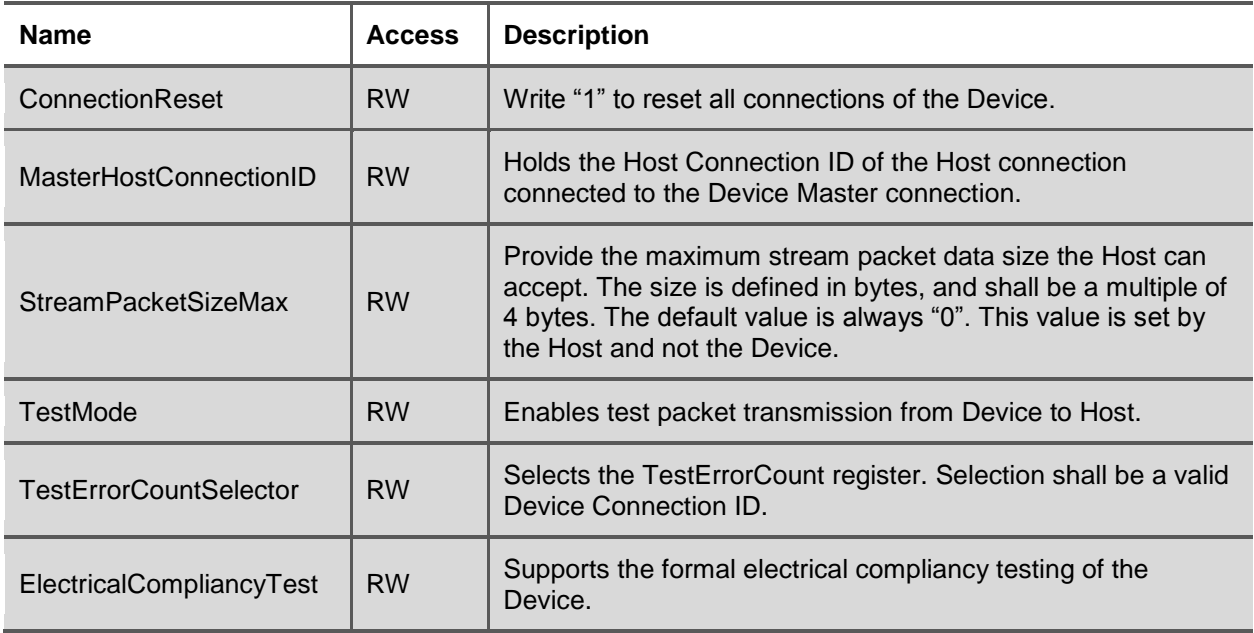

# <span id="page-23-0"></span>**7.4 Device Control**

The device control features give basic information about the device. It contains features related with the identification and status of the device.

**\_\_\_\_\_\_\_\_\_\_\_\_\_\_\_\_\_\_\_\_\_\_\_\_\_\_\_\_\_\_\_\_\_\_\_\_\_\_\_\_\_\_\_\_\_\_\_\_\_\_\_\_\_\_\_\_\_\_\_\_\_\_\_\_\_\_\_\_\_\_\_\_\_\_\_\_\_\_\_\_\_\_\_\_\_\_\_\_\_\_\_\_\_\_\_\_\_\_\_\_\_\_\_\_\_\_\_\_\_\_\_\_**

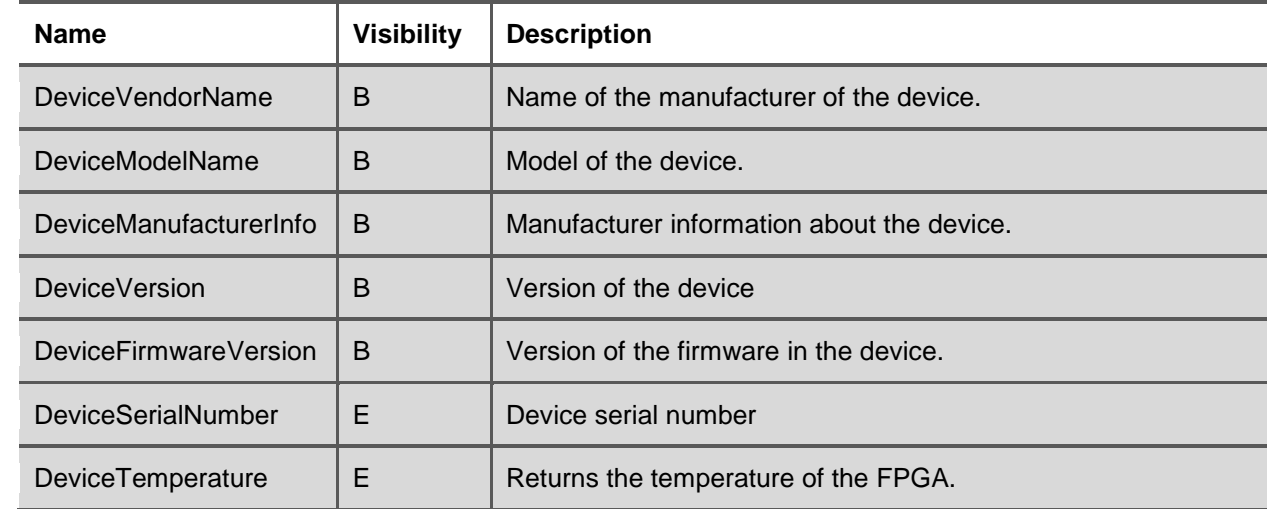

#### **7.4.1 User Read Only Device Control features**

#### **7.4.2 BuiltInTest** | RO | E |

BuiltInTest can give multiple error messages at the same time. The error values are then added together. To decode which error has occurred start with the largest value that fits into the returned BuiltInTest value and then subtract it. After subtracting again search for the largest number that fits into the remaining value. Continue until after subtracting the value equals zero.

#### Example:

BuiltInTest 2084 2048 – Camera configuration corrupt

Remainder 0036 0032 – User defect pixel data corrupt

Remainder 0004

0004 – Factory settings corrupt

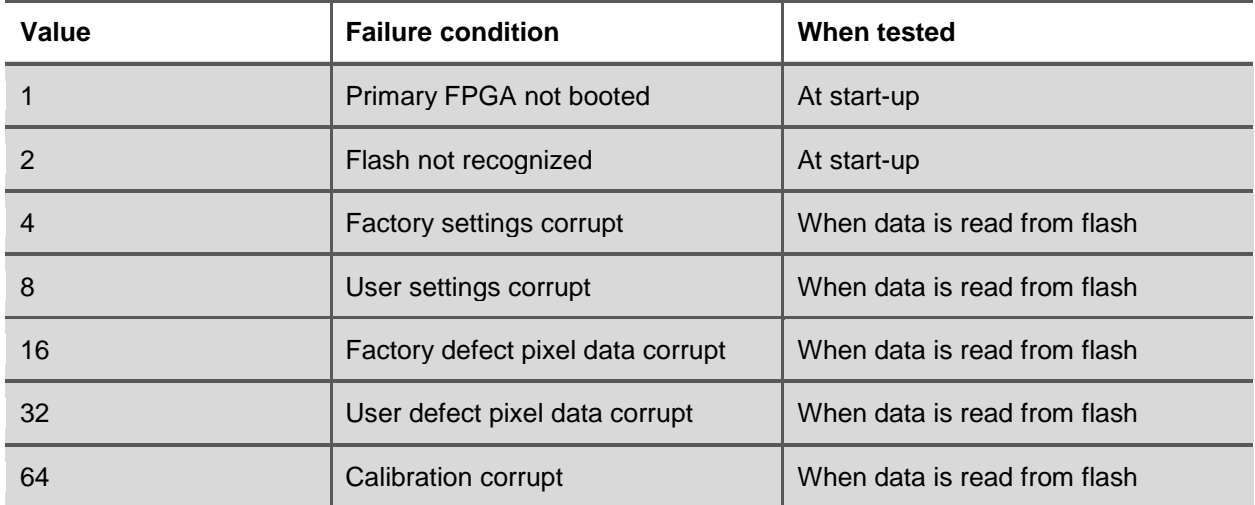

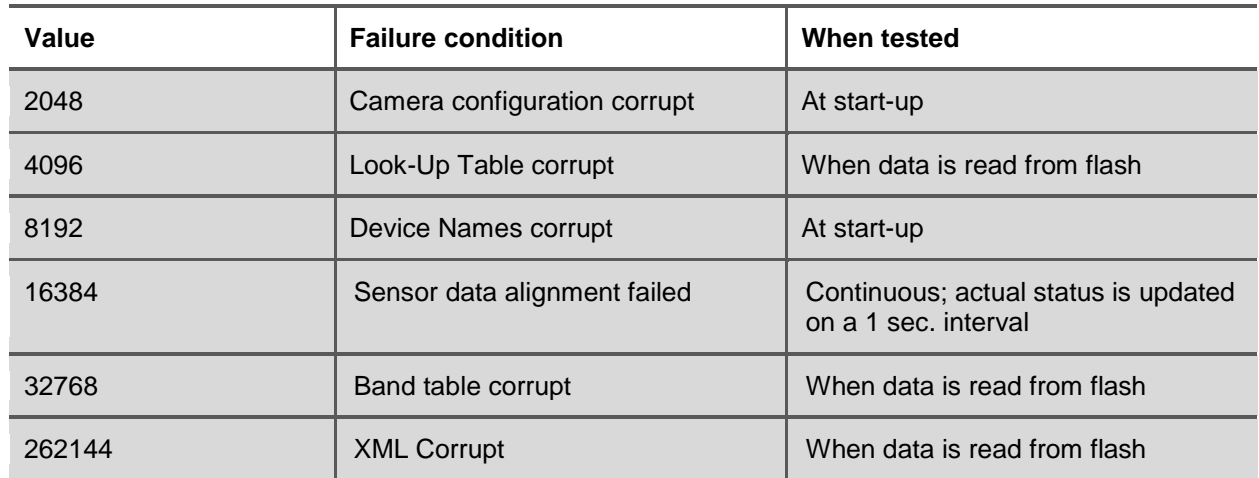

**\_\_\_\_\_\_\_\_\_\_\_\_\_\_\_\_\_\_\_\_\_\_\_\_\_\_\_\_\_\_\_\_\_\_\_\_\_\_\_\_\_\_\_\_\_\_\_\_\_\_\_\_\_\_\_\_\_\_\_\_\_\_\_\_\_\_\_\_\_\_\_\_\_\_\_\_\_\_\_\_\_\_\_\_\_\_\_\_\_\_\_\_\_\_\_\_\_\_\_\_\_\_\_\_\_\_\_\_\_\_\_\_**

#### **7.4.3 DeviceUserID** | RW | B |

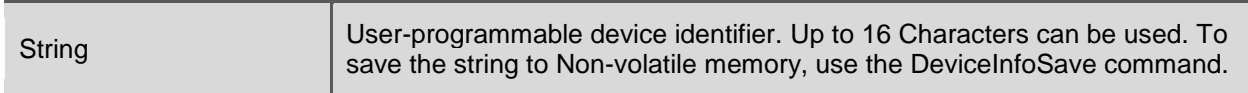

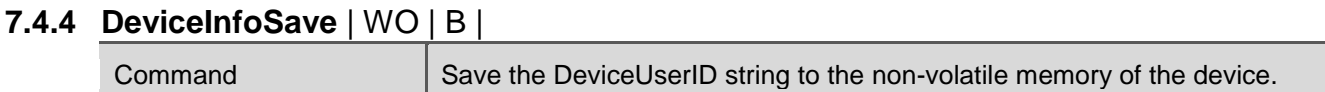

#### **7.4.5 DeviceIndicatorMode** | RW | E |

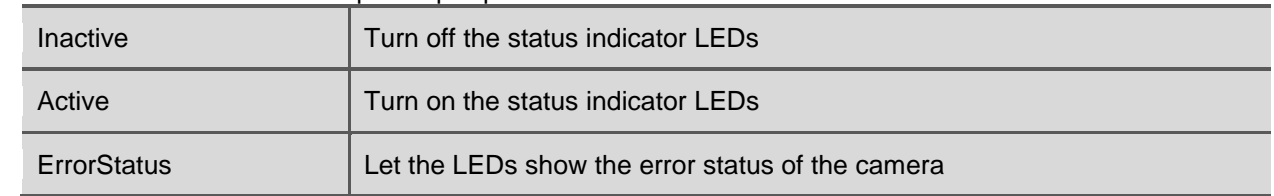

# <span id="page-24-0"></span>**7.5 Image Format Control**

The features in the image format control group influence the image format. You can set here a region of interest (ROI) and the pixel format for example.

#### **7.5.1 User Read Only Image Format Control features**

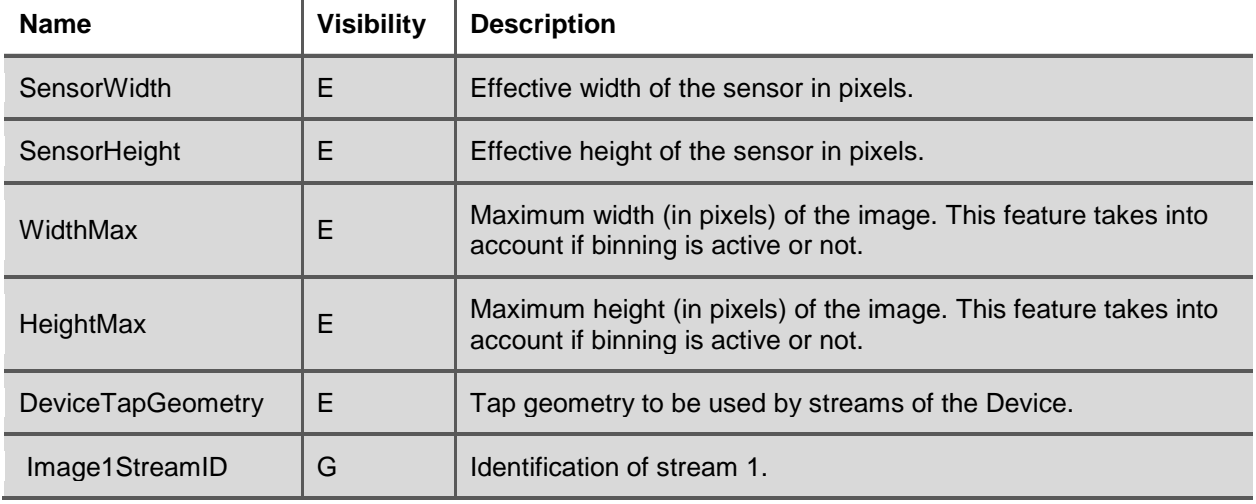

#### **7.5.2 Width** | RW | B |

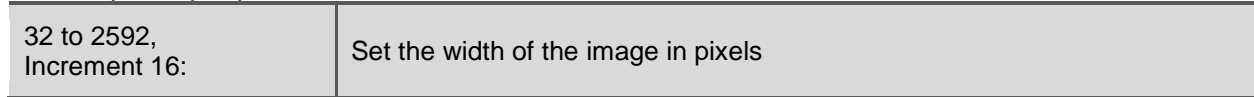

**\_\_\_\_\_\_\_\_\_\_\_\_\_\_\_\_\_\_\_\_\_\_\_\_\_\_\_\_\_\_\_\_\_\_\_\_\_\_\_\_\_\_\_\_\_\_\_\_\_\_\_\_\_\_\_\_\_\_\_\_\_\_\_\_\_\_\_\_\_\_\_\_\_\_\_\_\_\_\_\_\_\_\_\_\_\_\_\_\_\_\_\_\_\_\_\_\_\_\_\_\_\_\_\_\_\_\_\_\_\_\_\_**

This feature is automatically updated if any of the following features is changed: BinningHorizontal

#### **7.5.3 Height** | RW | B |

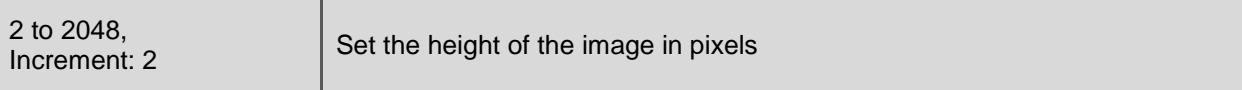

This feature is automatically updated if any of the following features is changed: BandAdd, BandClearAll, BandEnable, BandRemove, BandLoad, BandSelector, BinningVertical

#### **7.5.4 OffsetX** | RW | B |

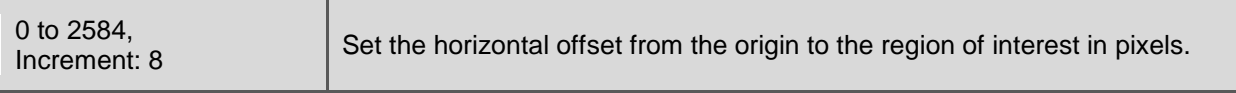

This feature is automatically updated if any of the following features is changed: BinningHorizontal

#### **7.5.5 OffsetY** | RW | B |

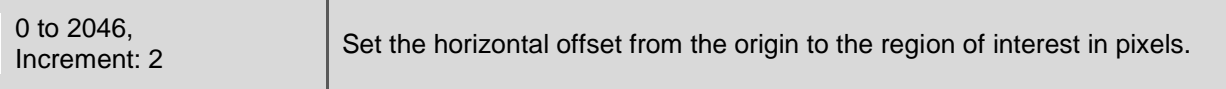

This feature is automatically updated if any of the following features is changed: BandAdd, BandClearAll, BandEnable, BandRemove, BandLoad, BinningVertical

#### **7.5.6 ReverseX** | RW | B |

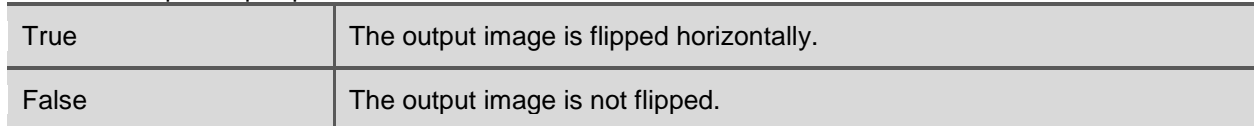

#### **7.5.7 ReverseY** | RW | B |

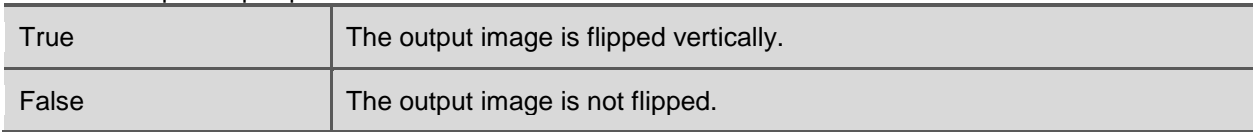

#### **7.5.8 BinningHorizontal |** RW **|** E |

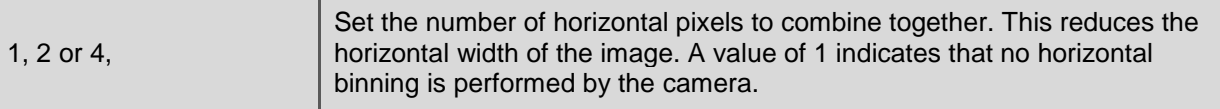

The maximum frame rate of the camera will increase if horizontal binning is activated and the CXPinterface is the limiting factor.

The maximum frame rate of the camera will also increase if horizontal sensor binning is activated and the sensor interface is the limiting factor.

**NOTE:** For 2x binning, the binning is performed on the sensor. For 4x binning , the binning is a combination of 2x on sensor and 2x digital binning.

**\_\_\_\_\_\_\_\_\_\_\_\_\_\_\_\_\_\_\_\_\_\_\_\_\_\_\_\_\_\_\_\_\_\_\_\_\_\_\_\_\_\_\_\_\_\_\_\_\_\_\_\_\_\_\_\_\_\_\_\_\_\_\_\_\_\_\_\_\_\_\_\_\_\_\_\_\_\_\_\_\_\_\_\_\_\_\_\_\_\_\_\_\_\_\_\_\_\_\_\_\_\_\_\_\_\_\_\_\_\_\_\_**

#### **7.5.9 BinningVertical |** RW **|** E |

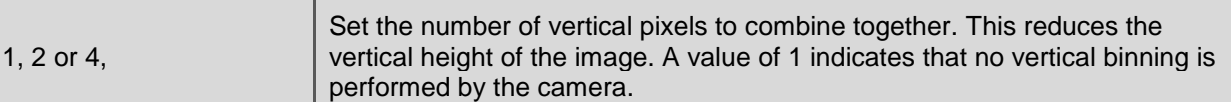

- **NOTE:** For 2x binning, the binning is performed on the sensor. For 4x binning , the binning is a combination of 2x on sensor and 2x digital binning.
- **NOTE:** When vertical sensor binning is enabled, the integration time and readout time should not overlap. The sensor integration cannot start before the frame readout is completed. If the integration time starts within the frame readout, the sensor will stop working until the camera is rebooted.

#### **7.5.10 BinningMode |** RW **|** E |

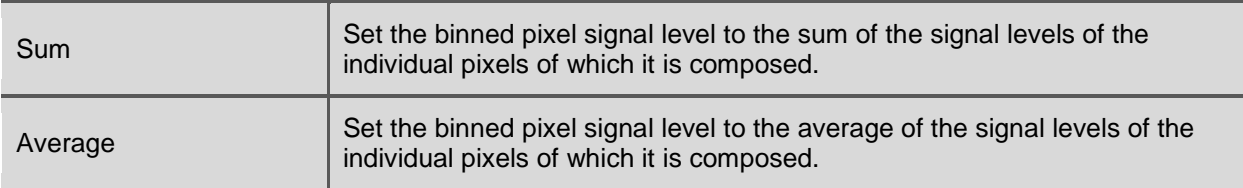

By using binning you can reduce the noise due to averaging. It is also possible to increase the frame rate.

Table 7-4: Frame rates for frequently occuring configurations. In all configurations the ConnectionConfig=CXP6\_X1, PixelFormat=Mono8, StreamPacketSizeMax=16384, and the InterfaceUtilization=100. Width and height refer to the width and height without binning.

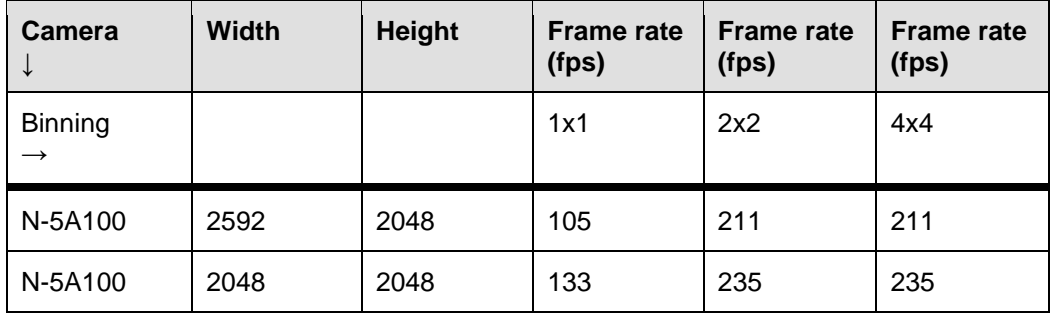

#### **7.5.11 PixelFormat** | RW | B |

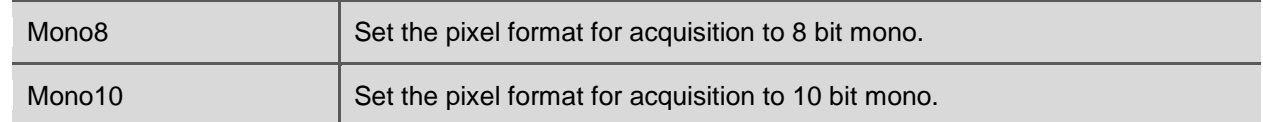

**NOTE**: PixelFormat can only be changed if there is no acquisition active.

#### **7.5.12 TestImageSelector** | RW | B |

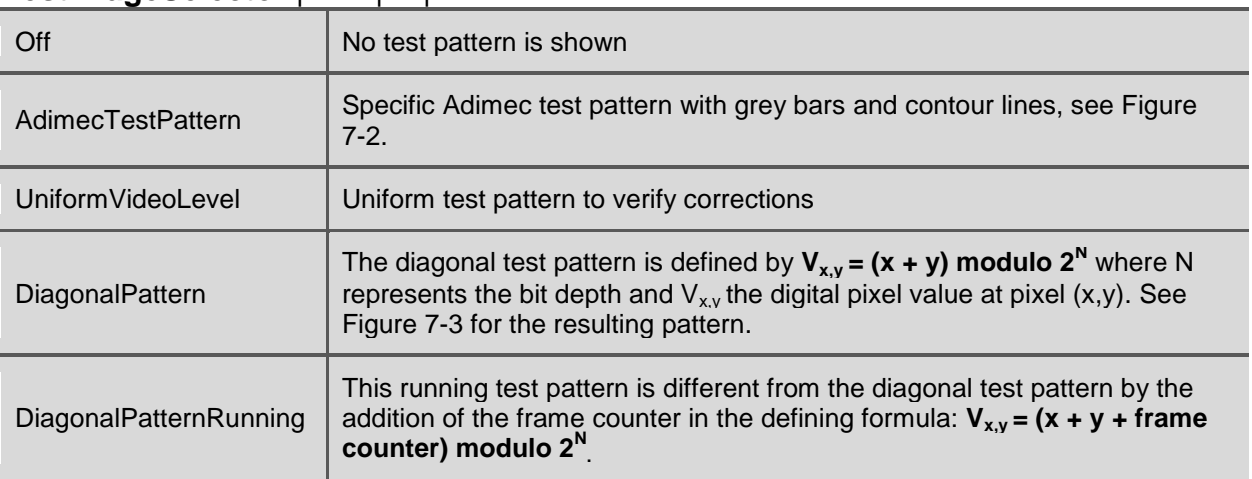

**\_\_\_\_\_\_\_\_\_\_\_\_\_\_\_\_\_\_\_\_\_\_\_\_\_\_\_\_\_\_\_\_\_\_\_\_\_\_\_\_\_\_\_\_\_\_\_\_\_\_\_\_\_\_\_\_\_\_\_\_\_\_\_\_\_\_\_\_\_\_\_\_\_\_\_\_\_\_\_\_\_\_\_\_\_\_\_\_\_\_\_\_\_\_\_\_\_\_\_\_\_\_\_\_\_\_\_\_\_\_\_\_**

The camera can generate test patterns in the mode the camera is currently working. The camera will continue to work in the selected mode, but instead of the usual image an artificial image is displayed.

**NOTE:** The test patterns are amplified with the set gain.

**NOTE:** The test image is resized when a different width and/or height is set.

### **7.5.13 TestImageVideoLevel** | RW | B |

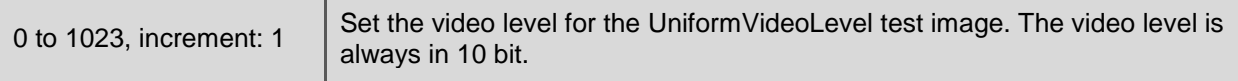

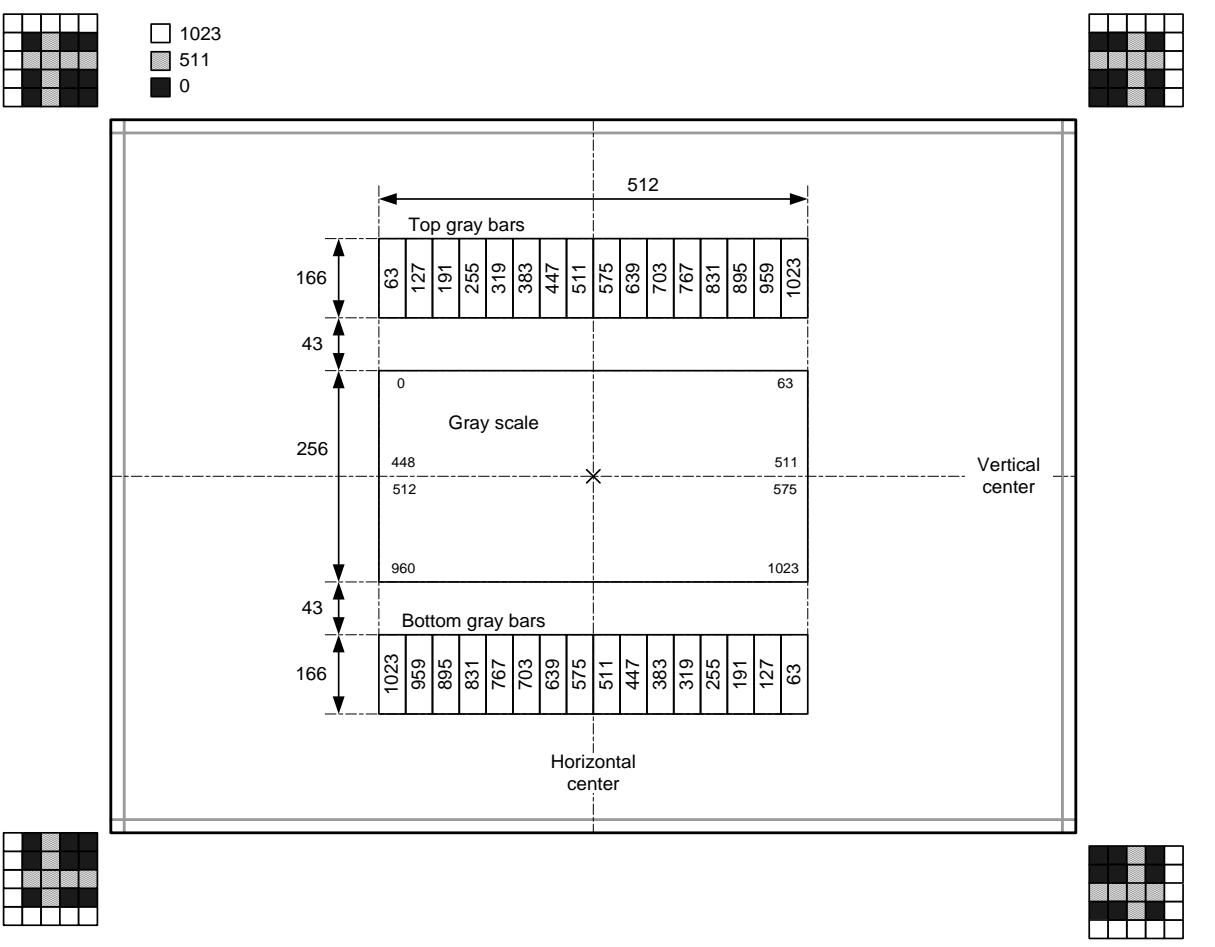

**\_\_\_\_\_\_\_\_\_\_\_\_\_\_\_\_\_\_\_\_\_\_\_\_\_\_\_\_\_\_\_\_\_\_\_\_\_\_\_\_\_\_\_\_\_\_\_\_\_\_\_\_\_\_\_\_\_\_\_\_\_\_\_\_\_\_\_\_\_\_\_\_\_\_\_\_\_\_\_\_\_\_\_\_\_\_\_\_\_\_\_\_\_\_\_\_\_\_\_\_\_\_\_\_\_\_\_\_\_\_\_\_**

<span id="page-28-0"></span>Figure 7-2: The Adimec Test Pattern in a 10 bit pixel resolution, black is 0 and white is 1023. The test image is defined in 10 bit. When an 8 bit pixel format is selected the lowest 2 bits are discarded. When the region of interest gets too small parts of the test pattern will disappear. The border of the test pattern will always be visible.

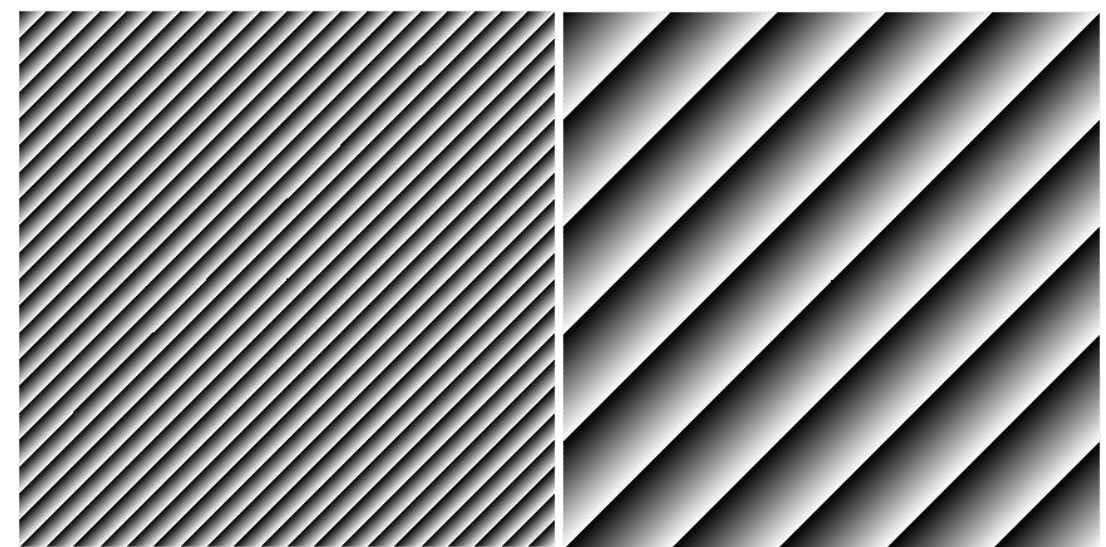

<span id="page-28-1"></span>Figure 7-3: Diagonal test pattern in 8 bit (left image) and 10 bit (right image).

#### **7.5.14 FrameCounter** | RO | B |

Integer **Provides the current frame count** 

**\_\_\_\_\_\_\_\_\_\_\_\_\_\_\_\_\_\_\_\_\_\_\_\_\_\_\_\_\_\_\_\_\_\_\_\_\_\_\_\_\_\_\_\_\_\_\_\_\_\_\_\_\_\_\_\_\_\_\_\_\_\_\_\_\_\_\_\_\_\_\_\_\_\_\_\_\_\_\_\_\_\_\_\_\_\_\_\_\_\_\_\_\_\_\_\_\_\_\_\_\_\_\_\_\_\_\_\_\_\_\_\_**

This feature is automatically updated if any of the following features is changed: FrameCounterReset

#### **7.5.15 FrameCounterReset** | WO | B |

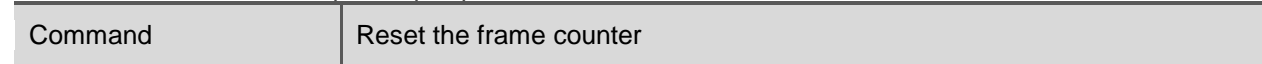

#### **7.5.16 FrameCounterOverlay** | RW | E |

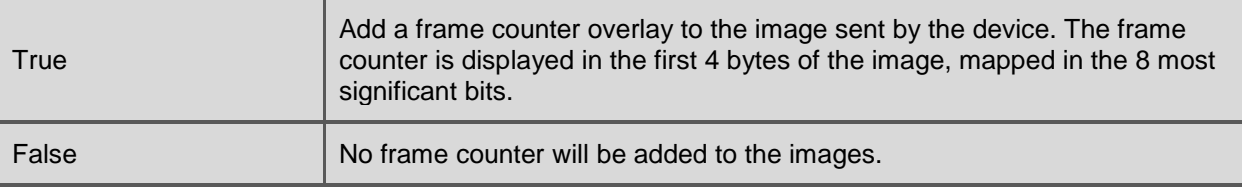

#### **7.5.17 CrosshairOverlay** | RW | E |

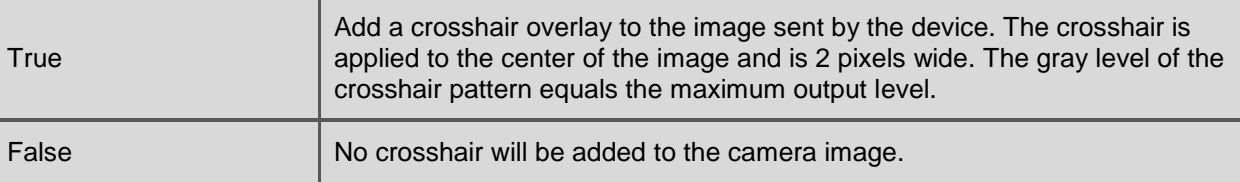

## <span id="page-29-0"></span>**7.6 Acquisition Control**

In this group you find all features related to basic camera operation.

#### **7.6.1 AcquisitionMode** | RW | B |

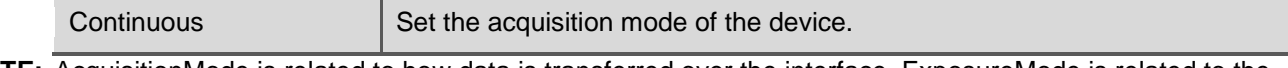

**NOTE:** AcquisitionMode is related to how data is transferred over the interface. ExposureMode is related to the sensor operation.

#### **7.6.2 AcquisitionStart** | RW | B |

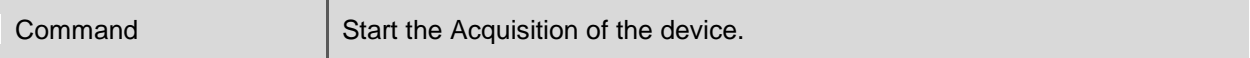

<u> 1980 - Johann Barbara, martxa alemaniar amerikan a</u>

#### **7.6.3 AcquisitionStop** | RW | B |

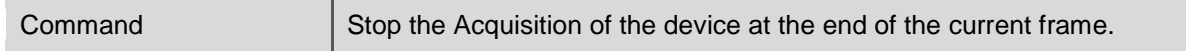

### **7.6.4 AcquisitionFrameRate** | RW | B |

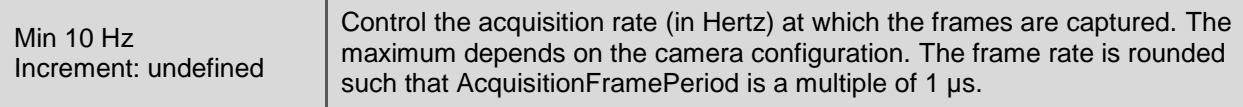

This feature is automatically updated if any of the following features is changed: AcquisitionFrameRate, AcquisitionFramePeriod, AcquisitionMaxFrameRate, BinningHorizontal, ConnectionConfig, InterfaceUtilization, PixelFormat, ReadOutMode, StreamPacketSizeMax, Width, Height

#### **7.6.5 AcquisitionFramePeriod** | RW | B |

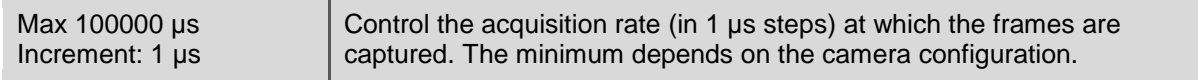

**\_\_\_\_\_\_\_\_\_\_\_\_\_\_\_\_\_\_\_\_\_\_\_\_\_\_\_\_\_\_\_\_\_\_\_\_\_\_\_\_\_\_\_\_\_\_\_\_\_\_\_\_\_\_\_\_\_\_\_\_\_\_\_\_\_\_\_\_\_\_\_\_\_\_\_\_\_\_\_\_\_\_\_\_\_\_\_\_\_\_\_\_\_\_\_\_\_\_\_\_\_\_\_\_\_\_\_\_\_\_\_\_**

This feature is automatically updated if any of the following features is changed: AcquisitionFrameRate, AcquisitionFramePeriod, AcquisitionMaxFrameRate, BinningHorizontal, ConnectionConfig, InterfaceUtilization, PixelFormat, ReadOutMode, StreamPacketSizeMax, Width, **Height** 

#### **7.6.6 AcquisitionFramePeriodRaw** | RW | B |

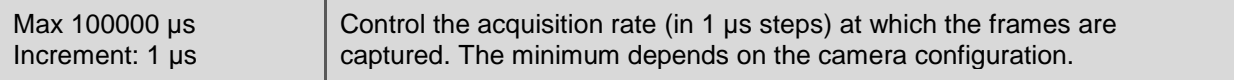

This feature is automatically updated if any of the following features is changed: AcquisitionFrameRate, AcquisitionFramePeriod, AcquisitionMaxFrameRate, BinningHorizontal, ConnectionConfig, InterfaceUtilization, PixelFormat, ReadOutMode, StreamPacketSizeMax, Width, Height

#### **7.6.7 AcquisitionMaxFrameRate** | WO | B |

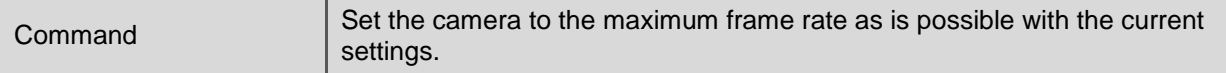

#### **7.6.8 TriggerSource** | RW | B |

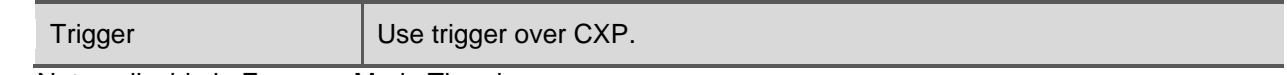

Not applicable in ExposureMode Timed.

#### **7.6.9 TriggerActivation** | RW | B |

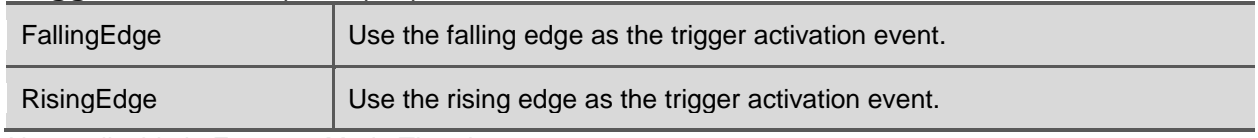

Not applicable in ExposureMode Timed.

#### **7.6.10 TriggerDelayTime** | RW | B |

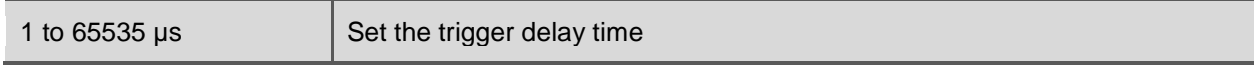

Not applicable in ExposureMode Timed.

This feature is automatically updated if any of the following features is changed: TriggerDelayTimeRaw

#### **7.6.11 TriggerDelayTimeRaw** | RW | B |

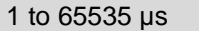

Set the trigger delay time in 1 µs steps.

Not applicable in ExposureMode Timed.

This feature is automatically updated if any of the following features is changed: TriggerDelayTime

#### **7.6.12 ExposureMode** | RW | B |

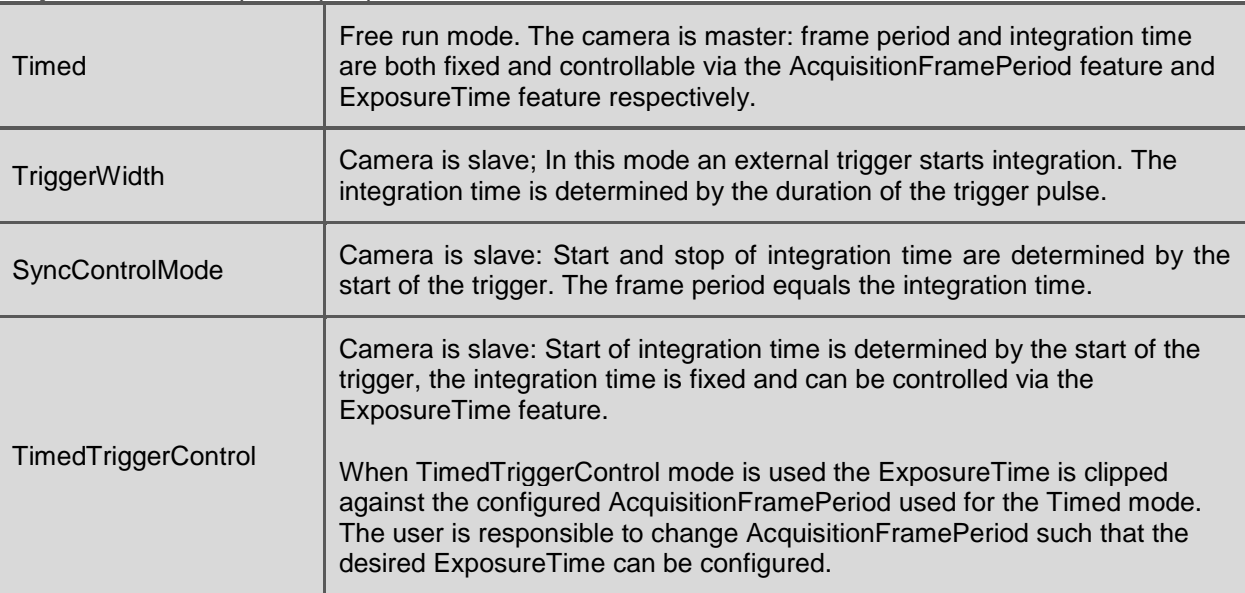

**\_\_\_\_\_\_\_\_\_\_\_\_\_\_\_\_\_\_\_\_\_\_\_\_\_\_\_\_\_\_\_\_\_\_\_\_\_\_\_\_\_\_\_\_\_\_\_\_\_\_\_\_\_\_\_\_\_\_\_\_\_\_\_\_\_\_\_\_\_\_\_\_\_\_\_\_\_\_\_\_\_\_\_\_\_\_\_\_\_\_\_\_\_\_\_\_\_\_\_\_\_\_\_\_\_\_\_\_\_\_\_\_**

Acquisition must be stopped when changing the ExposureMode.

For more details about the timing of the various modes, see section [5.2.](#page-14-0)

#### **7.6.13 ExposureTime** | RW | B |

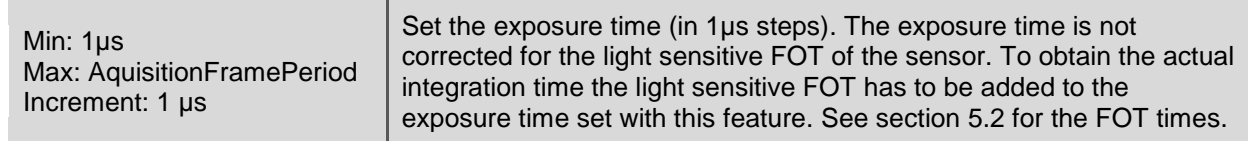

This feature is automatically updated if any of the following features is changed: ExposureTimeRaw

#### **7.6.14 ExposureTimeRaw** | RW | B |

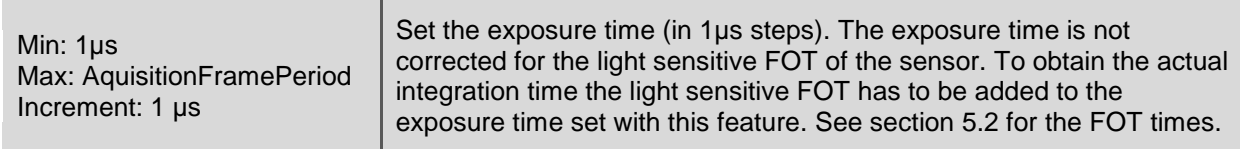

This feature is automatically updated if any of the following features is changed: ExposureTime, AcquisitionFramePeriodRaw

#### **7.6.15 InterfaceUtilization** | RW | B |

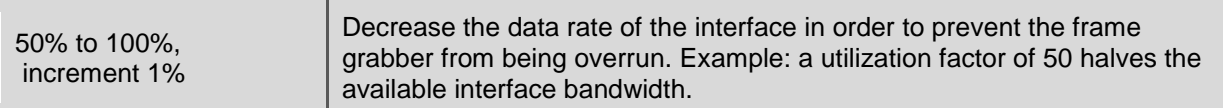

# <span id="page-31-0"></span>**7.7 Analog Control**

Analog control functions like gain can be found in this group.

#### **7.7.1 GainSelector** | RW | B |

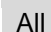

Gain features will influence all pixels

**\_\_\_\_\_\_\_\_\_\_\_\_\_\_\_\_\_\_\_\_\_\_\_\_\_\_\_\_\_\_\_\_\_\_\_\_\_\_\_\_\_\_\_\_\_\_\_\_\_\_\_\_\_\_\_\_\_\_\_\_\_\_\_\_\_\_\_\_\_\_\_\_\_\_\_\_\_\_\_\_\_\_\_\_\_\_\_\_\_\_\_\_\_\_\_\_\_\_\_\_\_\_\_\_\_\_\_\_\_\_\_\_**

**NOTE:** Only digital gain is available.

**NOTE:** Gain is applied before BlackLevel.

#### **7.7.2 Gain** | RW | B |

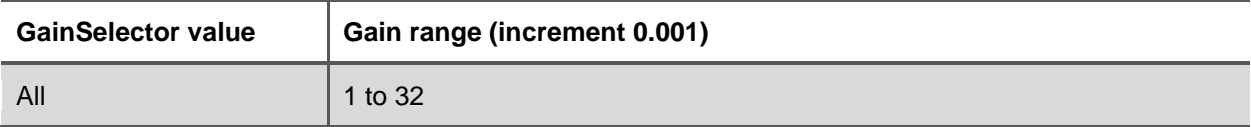

This feature is automatically updated if any of the following features is changed: GainRaw, GainSelector

#### **7.7.3 GainRaw** | RW | B |

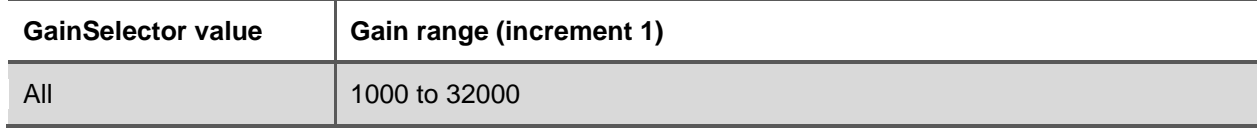

This feature is automatically updated if any of the following features is changed: Gain, GainSelector

#### **7.7.4 BlackLevel** | RW | B |

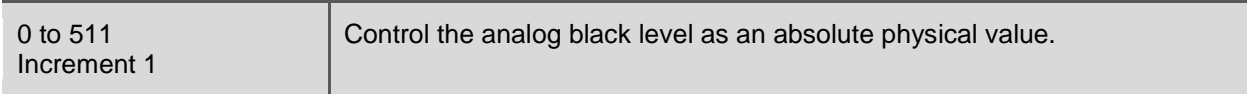

This feature is automatically updated if any of the following features is changed: **BlackLevelRaw** 

For the 8-bit pixel formats, the configured value is presented at the video output as BlackLevel/4. For example a BlackLevel setting of 20 wil give a black level of 5 when the bit depth is set to 8.

#### **NOTE:** BlackLevel is applied after gain.

#### **7.7.5 BlackLevelRaw** | RW | B |

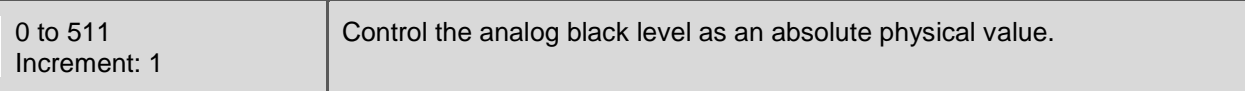

This feature is automatically updated if any of the following features is changed: **BlackLevel** 

For the 8-bit pixel formats, the configured value is presented at the video output as BlackLevelRaw/4.

<span id="page-32-0"></span>**NOTE:** BlackLevelRaw is applied after gain.

### **7.8 Factory**

The factory settings are not user accessible, this mode is only required to adjust factory settings.

# <span id="page-33-0"></span>**7.9 LUT Control**

This group describes the Look Up Table features.

#### **7.9.1 LUTEnable** | RW | E |

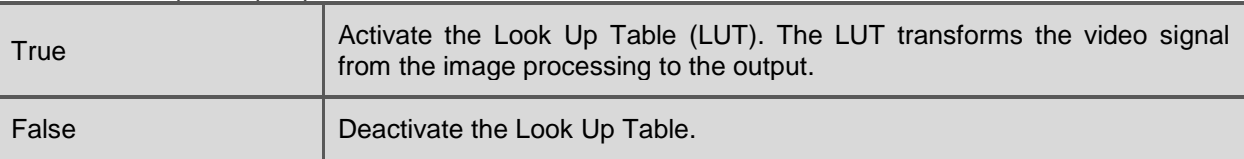

**\_\_\_\_\_\_\_\_\_\_\_\_\_\_\_\_\_\_\_\_\_\_\_\_\_\_\_\_\_\_\_\_\_\_\_\_\_\_\_\_\_\_\_\_\_\_\_\_\_\_\_\_\_\_\_\_\_\_\_\_\_\_\_\_\_\_\_\_\_\_\_\_\_\_\_\_\_\_\_\_\_\_\_\_\_\_\_\_\_\_\_\_\_\_\_\_\_\_\_\_\_\_\_\_\_\_\_\_\_\_\_\_**

#### **7.9.2 LUTStart** | WO | E |

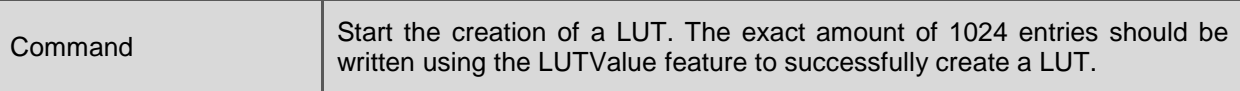

#### **7.9.3 LUTValue** | RW | E |

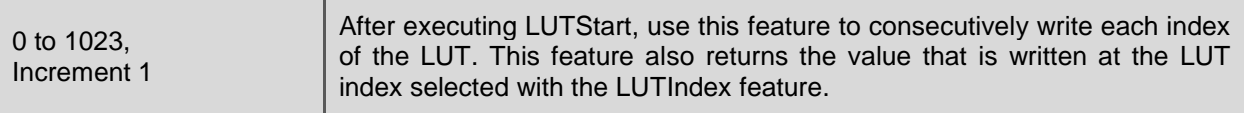

This feature is automatically updated if any of the following features is changed: LUTIndex

#### **7.9.4 LUTEnd**| WO | E |

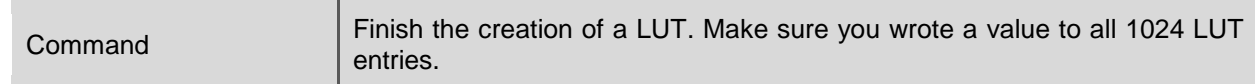

#### **7.9.5 LUTIndex** | RW | E |

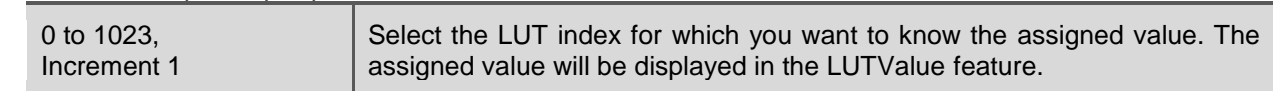

#### **7.9.6 LUTStatus** | RO | E |

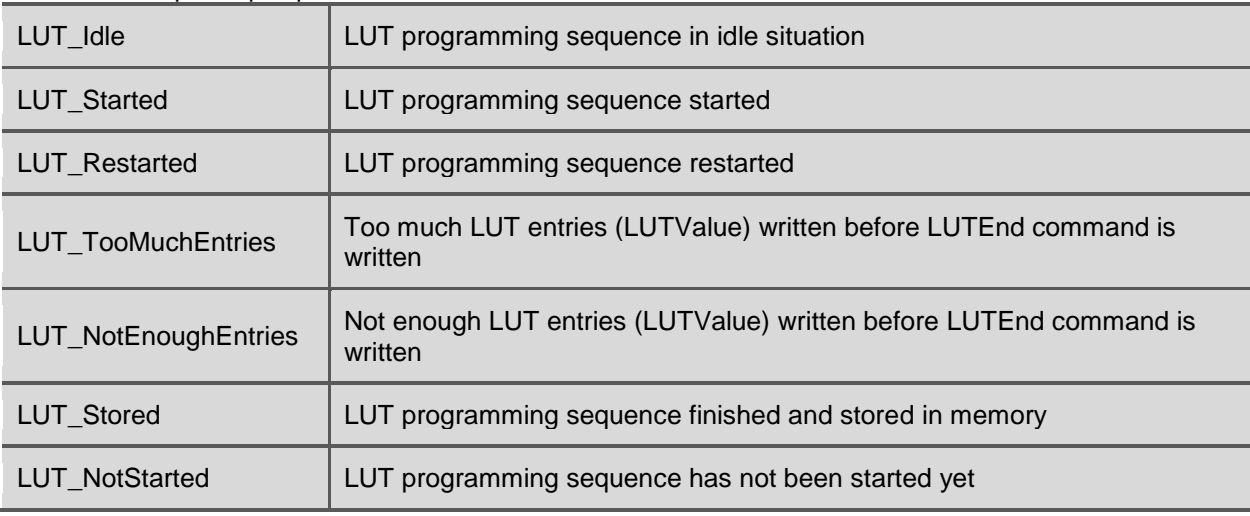

This feature is automatically updated if any of the following features is changed: LUTStart, LUTEnd

# <span id="page-34-0"></span>**7.10 Transport Layer Control**

#### **7.10.1 PayloadSize** | RO | E |

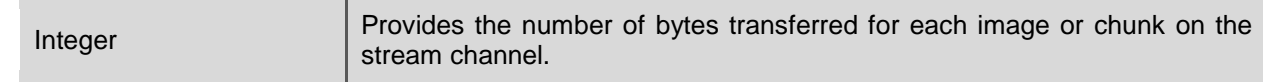

**\_\_\_\_\_\_\_\_\_\_\_\_\_\_\_\_\_\_\_\_\_\_\_\_\_\_\_\_\_\_\_\_\_\_\_\_\_\_\_\_\_\_\_\_\_\_\_\_\_\_\_\_\_\_\_\_\_\_\_\_\_\_\_\_\_\_\_\_\_\_\_\_\_\_\_\_\_\_\_\_\_\_\_\_\_\_\_\_\_\_\_\_\_\_\_\_\_\_\_\_\_\_\_\_\_\_\_\_\_\_\_\_**

This feature is automatically updated if any of the following features is changed: Width, Height, PixelFormat

# <span id="page-34-1"></span>**7.11 Defect Pixel**

Up to 1000 defect pixels can be stored in the camera. From factory the defect pixel list contains the major defects that are identified during the manufacturing process. The factory list is limited to 700 pixels. The user can always add at least 300 custom defect pixels.

### **7.11.1 DefectPixelCorrectionEnable** | RW | G |

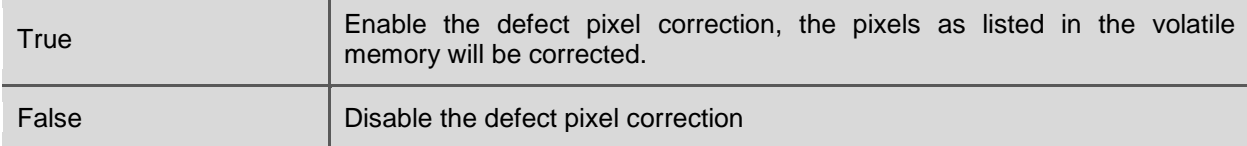

#### **7.11.2 DefectPixelTestMode** | RW | E |

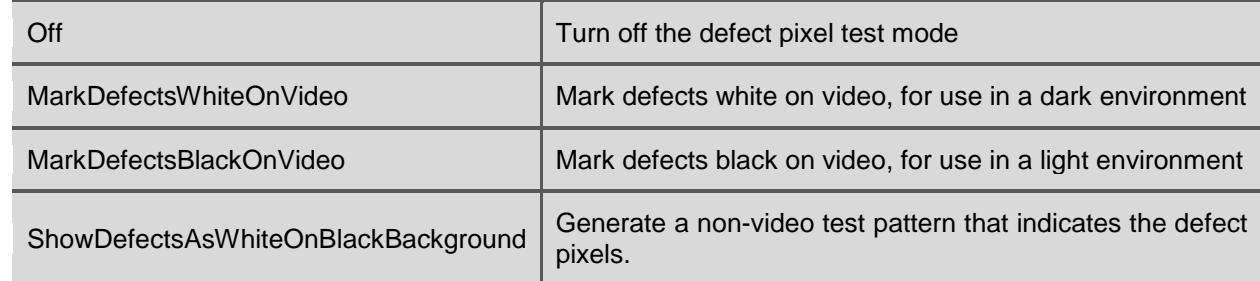

#### **7.11.3 DefectPixelTotal** | RO | E |

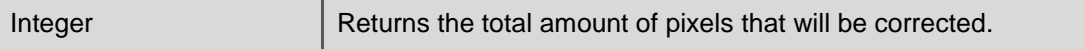

This feature is automatically updated if any of the following features is changed: DefectPixelAdd, DefectPixelClearAll, DefectPixelRemove, DefectPixelRestore, DefectPixelRestoreFactory

#### **7.11.4 DefectPixelSelect** | RW | E |

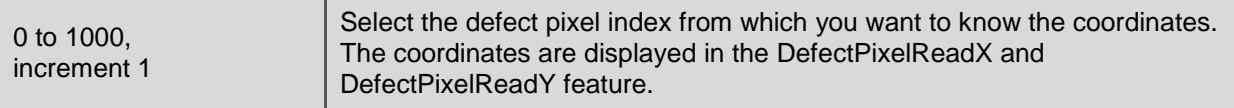

This feature is automatically updated if any of the following features is changed: DefectPixelAdd, DefectPixelClearAll, DefectPixelRemove, DefectPixelRestoreFactory

#### **7.11.5 DefectPixelReadX** | RO | E |

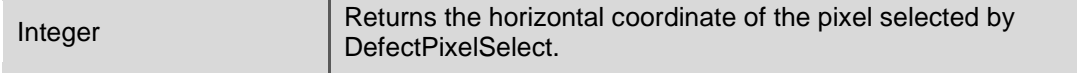

**\_\_\_\_\_\_\_\_\_\_\_\_\_\_\_\_\_\_\_\_\_\_\_\_\_\_\_\_\_\_\_\_\_\_\_\_\_\_\_\_\_\_\_\_\_\_\_\_\_\_\_\_\_\_\_\_\_\_\_\_\_\_\_\_\_\_\_\_\_\_\_\_\_\_\_\_\_\_\_\_\_\_\_\_\_\_\_\_\_\_\_\_\_\_\_\_\_\_\_\_\_\_\_\_\_\_\_\_\_\_\_\_**

This feature is automatically updated if any of the following features is changed: DefectPixelAdd, DefectPixelClearAll, DefectPixelRemove, DefectPixelRestoreFactory, DefectPixelSelect

#### **7.11.6 DefectPixelReadY** | RO | E |

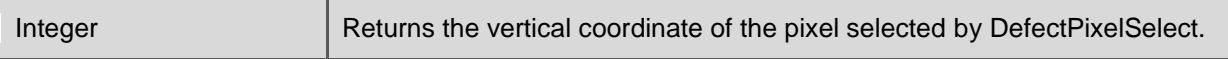

This feature is automatically updated if any of the following features is changed: DefectPixelAdd, DefectPixelClearAll, DefectPixelRemove, DefectPixelRestoreFactory, DefectPixelSelect

### **7.11.7 DefectPixelWriteX** | RW | E |

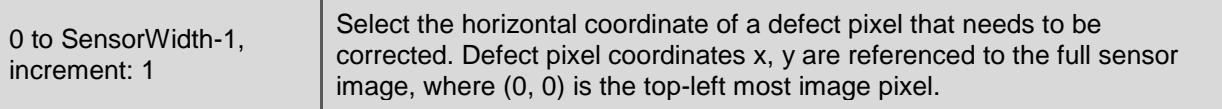

#### **7.11.8 DefectPixelWriteY** | RW | E |

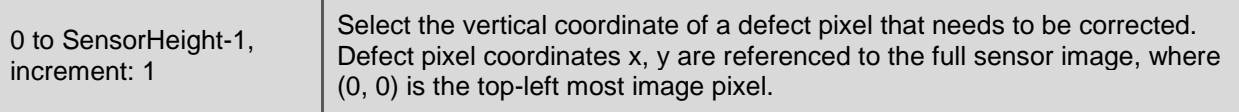

#### **7.11.9 DefectPixelAdd** | WO | E |

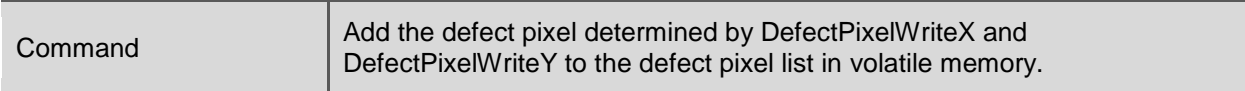

#### **7.11.10 DefectPixelRemove** | WO | E |

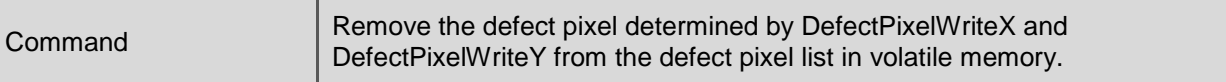

#### **7.11.11 DefectPixelClearAll** | WO | E |

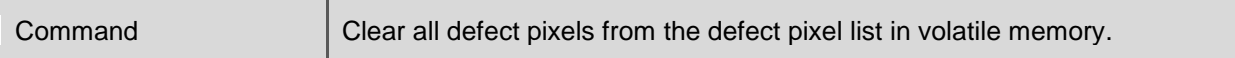

#### **7.11.12 DefectPixelSave** | WO | E |

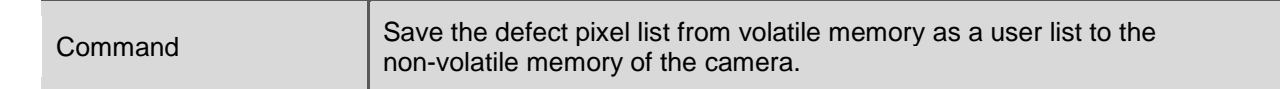

# **7.11.13 DefectPixelRestore** | WO | E |

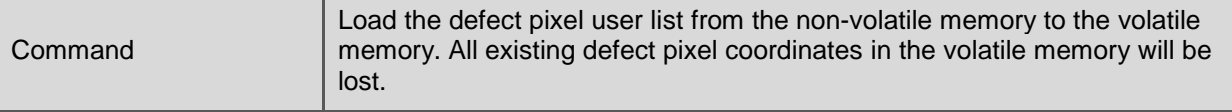

#### **7.11.14 DefectPixelRestoreFactory** | WO | E |

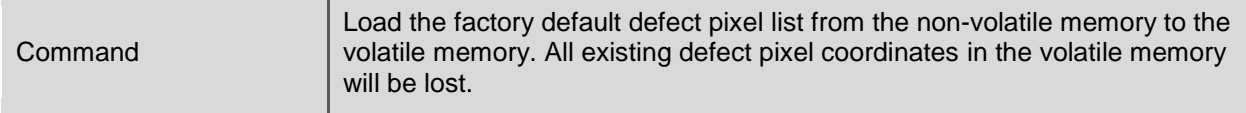

**\_\_\_\_\_\_\_\_\_\_\_\_\_\_\_\_\_\_\_\_\_\_\_\_\_\_\_\_\_\_\_\_\_\_\_\_\_\_\_\_\_\_\_\_\_\_\_\_\_\_\_\_\_\_\_\_\_\_\_\_\_\_\_\_\_\_\_\_\_\_\_\_\_\_\_\_\_\_\_\_\_\_\_\_\_\_\_\_\_\_\_\_\_\_\_\_\_\_\_\_\_\_\_\_\_\_\_\_\_\_\_\_**

#### **7.11.15 DefectPixelSaveAsFactoryDefault** | WO | G |

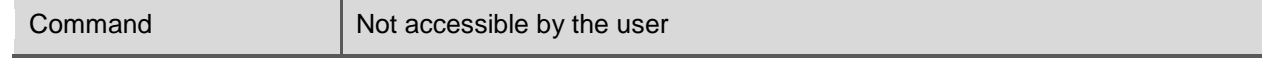

The correction method that is applied depends on the local defect distribution. A defect pixel correction is available that replaces a defect pixel by a horizontally interpolated value, a vertically interpolated value, or a horizontal nearest neighbor value. The available correction methods are illustrated in [Figure 7-4.](#page-36-1) The user does not have control about which method is being applied.

The defect correction is currently not band-aware; defects at the vertical border of a band may be corrected with pixel information of the adjacent band, if vertical correction is chosen.

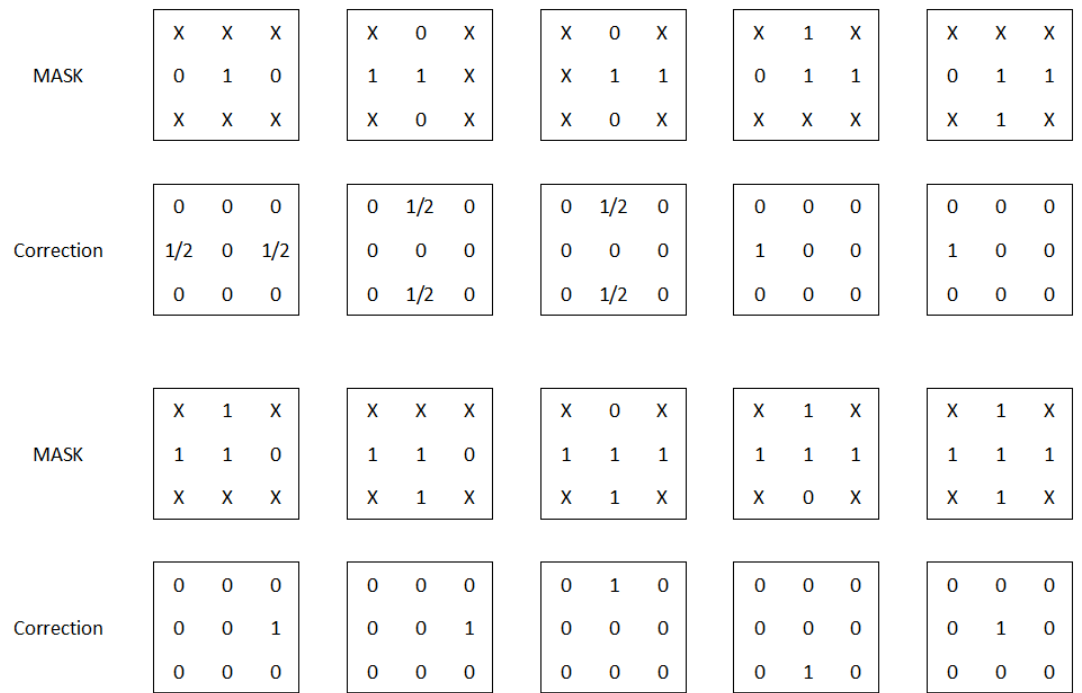

<span id="page-36-1"></span>Figure 7-4: An overview of the defect pixel correction methods. In the mask box, 1 indicates a defect pixel, 0 a working pixel and the pixels with an x are not involved in the correction. After correction, the center defect pixel in the mask will be given the value that is obtained by adding the surrounding pixels with the weighting factors as indicated in the correction box.

# <span id="page-36-0"></span>**7.12 Dark Field**

This group contains all features related to column based dark field correction, i.e. a compensation for Dark Signal Non-Uniformities (DSNU) in between columns.

**7.12.1 DF\_ColumnOffsetCorrection** | RW | E |

| True  | Enable the dark field column offset correction. |
|-------|-------------------------------------------------|
| False | Disable the dark field column offset correction |

#### **7.12.2 DF\_Calibrate** | WO | E |

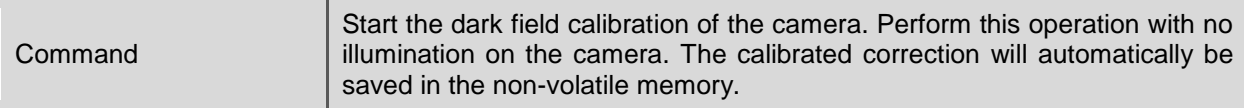

**NOTE:** During calibration the camera uses the internal timing generator to acquire images with an integration time of 1 µs.

**\_\_\_\_\_\_\_\_\_\_\_\_\_\_\_\_\_\_\_\_\_\_\_\_\_\_\_\_\_\_\_\_\_\_\_\_\_\_\_\_\_\_\_\_\_\_\_\_\_\_\_\_\_\_\_\_\_\_\_\_\_\_\_\_\_\_\_\_\_\_\_\_\_\_\_\_\_\_\_\_\_\_\_\_\_\_\_\_\_\_\_\_\_\_\_\_\_\_\_\_\_\_\_\_\_\_\_\_\_\_\_\_**

#### **7.12.3 DF\_Status** | RO | E |

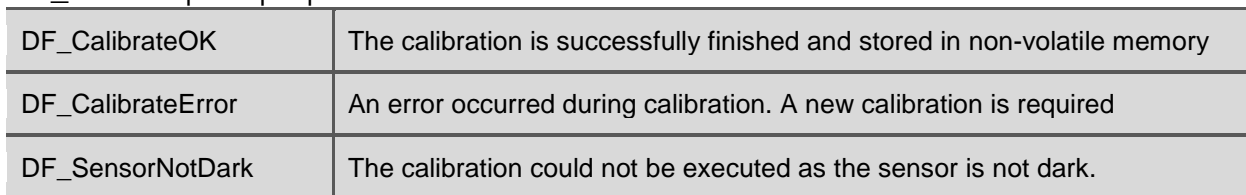

This feature is automatically updated if any of the following features is changed: DF\_Calibrate

#### **7.12.4 DF\_RestoreFactory** | WO | E |

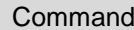

Reset to factory dark field correction.

#### **7.12.5 DF\_SaveAsFactoryDefault** | WO | G |

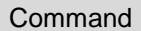

Not accessible by the user

#### **7.12.6 DF\_IsUserCalibration** | RO | E |

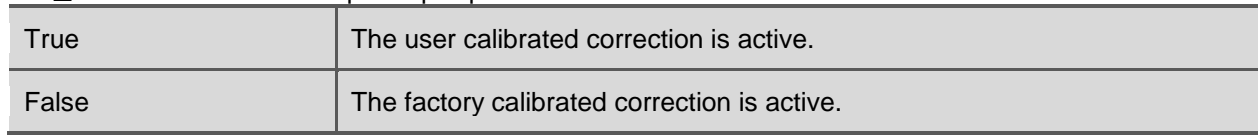

This feature is automatically updated if any of the following features is changed: BF\_Calibrate, BF\_RestoreFactory, BF\_SaveAsFactoryDefault

# <span id="page-37-0"></span>**7.13 Bright Field**

This group contains all features related to column based bright field correction, i.e. a compensation for Photo Response Non-Uniformities (PRNU) in between columns.

#### **7.13.1 BF\_ColumnGainCorrection** | RW | E |

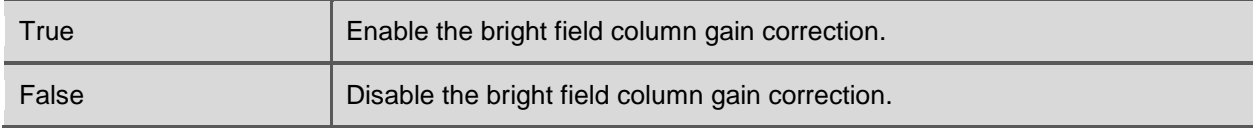

### **7.13.2 BF\_AutoLevelAdjust** | RW | E |

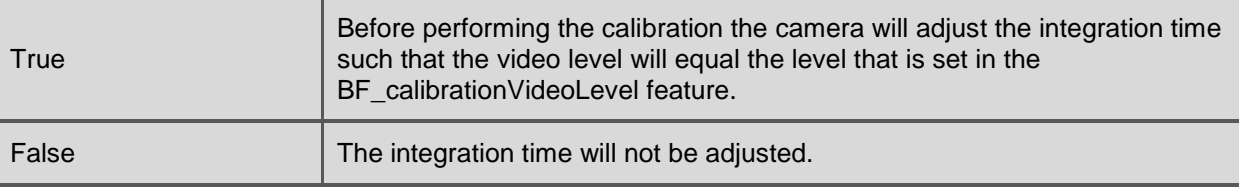

This feature is automatically updated if any of the following features is changed: ExposureMode

**NOTE:** This feature is only available when ExposureMode is set to Timed.

#### **7.13.3 BF\_CalibrationVideoLevel** | RW | E |

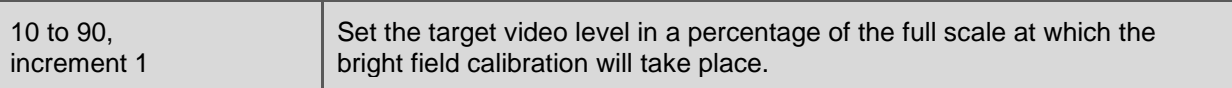

**\_\_\_\_\_\_\_\_\_\_\_\_\_\_\_\_\_\_\_\_\_\_\_\_\_\_\_\_\_\_\_\_\_\_\_\_\_\_\_\_\_\_\_\_\_\_\_\_\_\_\_\_\_\_\_\_\_\_\_\_\_\_\_\_\_\_\_\_\_\_\_\_\_\_\_\_\_\_\_\_\_\_\_\_\_\_\_\_\_\_\_\_\_\_\_\_\_\_\_\_\_\_\_\_\_\_\_\_\_\_\_\_**

#### **7.13.4 BF\_OutputImagesDuringCalibration** | RW | E |

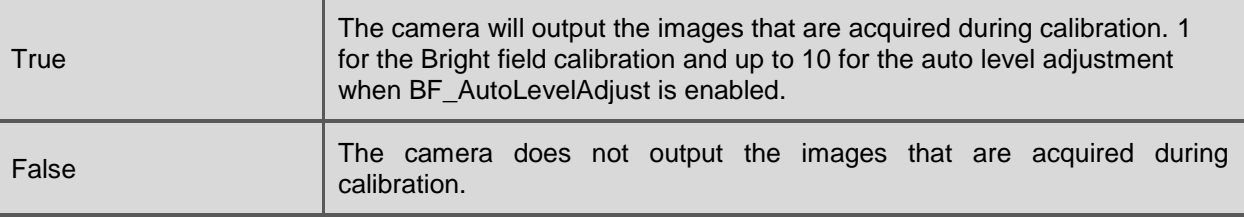

#### **7.13.5 BF\_Calibrate** | WO | E |

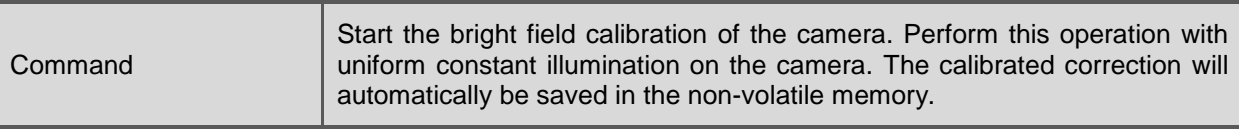

**NOTE:** If the camera is running in a triggered mode, the illumination shall be adjusted by the user. The light source may be either constant or flashed synchronously with the applied trigger.

**NOTE:** Before performing a bright field calibration, first perform a dark field calibration.

#### **7.13.6 BF\_Status** | RO | E |

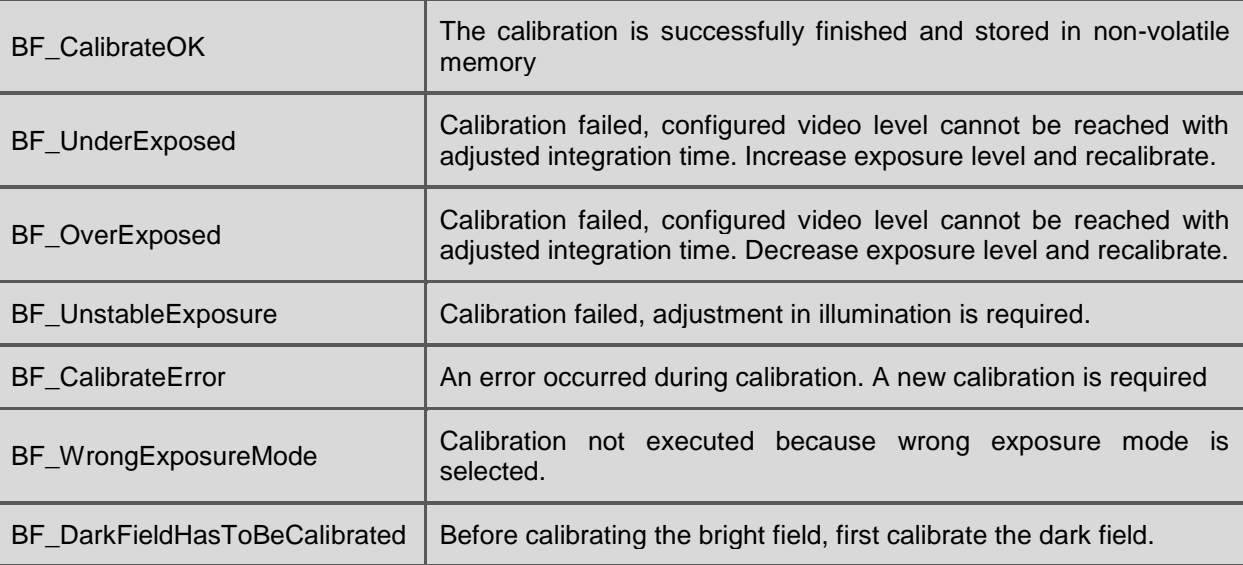

This feature is automatically updated if any of the following features is changed: BF\_Calibrate

#### **7.13.7 BF\_RestoreFactory** | WO | E |

Command Reset to factory bright field correction.

#### **7.13.8 BF\_SaveAsFactoryDefault** | WO | G |

Command **Not accessible by the user** 

**\_\_\_\_\_\_\_\_\_\_\_\_\_\_\_\_\_\_\_\_\_\_\_\_\_\_\_\_\_\_\_\_\_\_\_\_\_\_\_\_\_\_\_\_\_\_\_\_\_\_\_\_\_\_\_\_\_\_\_\_\_\_\_\_\_\_\_\_\_\_\_\_\_\_\_\_\_\_\_\_\_\_\_\_\_\_\_\_\_\_\_\_\_\_\_\_\_\_\_\_\_\_\_\_\_\_\_\_\_\_\_\_**

#### **7.13.9 BF\_IsUserCalibration** | RO | E |

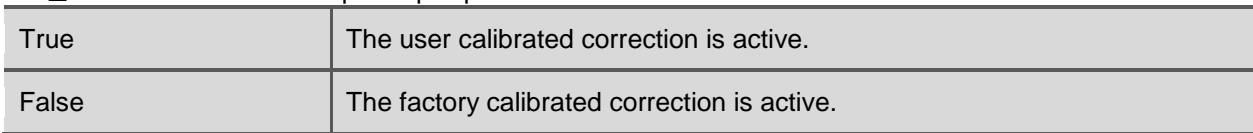

This feature is automatically updated if any of the following features is changed: BF\_Calibrate, BF\_RestoreFactory, BF\_SaveAsFactoryDefault

## <span id="page-39-0"></span>**7.14 Band**

With the band function rectangular areas for sensor read out can be selected. By using the band function not every sensor line has to be read out which might increase the frame rate. All created bands will be combined into a single image at the interface output.

**NOTE:** The maximum number of bands is limited to 16

**NOTE:** The defect pixel correction is currently not band-aware; defects at the vertical border of a band may be corrected with pixel information of the adjacent band, if vertical correction is chosen.

#### **7.14.1 BandEnable |** RW **|** E **|**

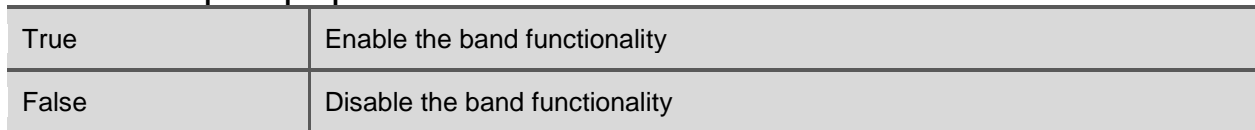

#### **7.14.2 BandTotal |** RO **|** E **|**

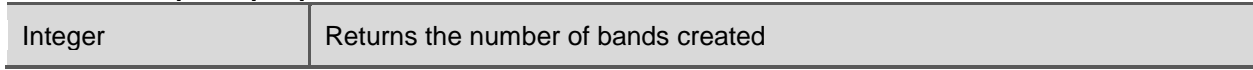

This feature is automatically updated if any of the following features is changed: BandAdd, BandClearAll, BandRemove, BandLoad

#### **7.14.3 BandSelector |** RW **|** E **|**

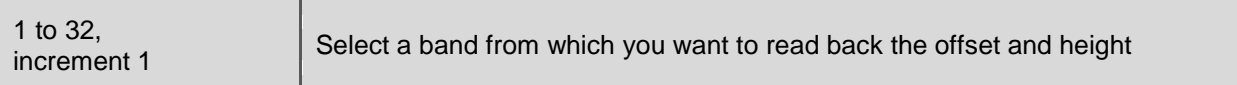

#### **7.14.4 BandReadOffsetY |** RO **|** E **|**

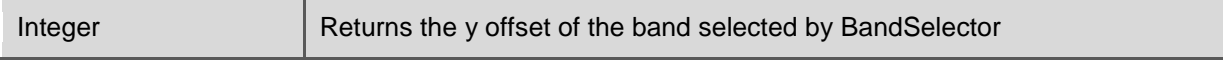

This feature is automatically updated if any of the following features is changed: BandAdd, BandClearAll, BandRemove, BandLoad, BandSelector

#### **7.14.5 BandReadHeight |** RO **|** B **|**

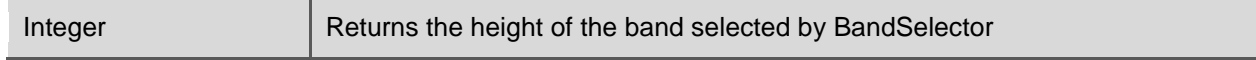

This feature is automatically updated if any of the following features is changed: BandAdd, BandClearAll, BandRemove, BandLoad, BandSelector

#### **7.14.6 BandWriteOffsetY |** RW **|** B **|**

integer  $S$  Set the y offset of the band to be added or to be removed

**\_\_\_\_\_\_\_\_\_\_\_\_\_\_\_\_\_\_\_\_\_\_\_\_\_\_\_\_\_\_\_\_\_\_\_\_\_\_\_\_\_\_\_\_\_\_\_\_\_\_\_\_\_\_\_\_\_\_\_\_\_\_\_\_\_\_\_\_\_\_\_\_\_\_\_\_\_\_\_\_\_\_\_\_\_\_\_\_\_\_\_\_\_\_\_\_\_\_\_\_\_\_\_\_\_\_\_\_\_\_\_\_**

#### **7.14.7 BandWriteHeight |** RW **|** B **|**

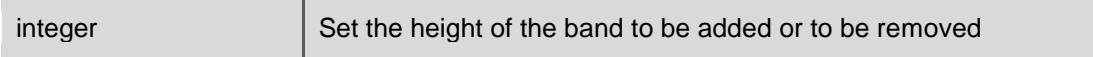

#### **7.14.8 BandAdd |** WO **|** E **|**

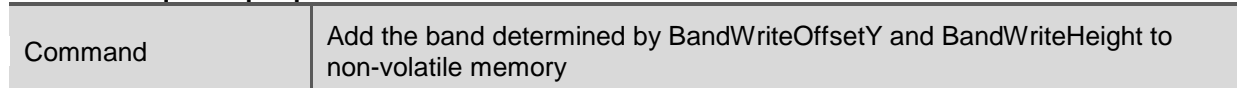

#### **7.14.9 BandRemove |** WO **|** B **|**

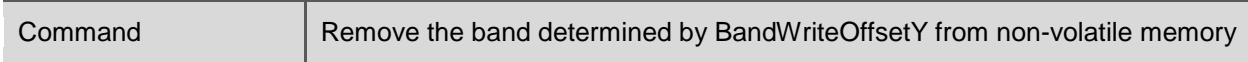

#### **7.14.10 BandClearAll |** WO **|** B **|**

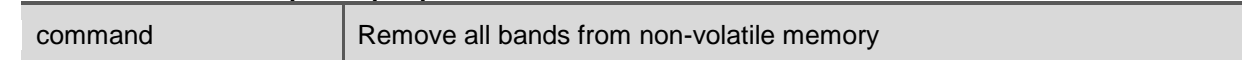

### **7.14.11 BandLoad |** WO **|** B **|**

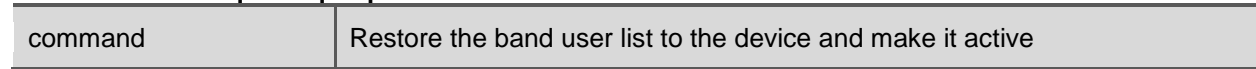

# **7.14.12 BandSave |** WO **|** B **|**

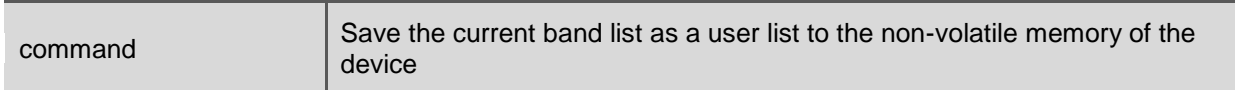

#### **7.14.13 BandAvailableOffsetPlusHeight |** RO **|** E **|**

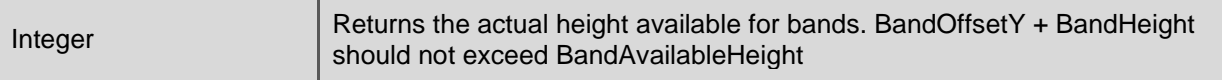

This feature is automatically updated if any of the following features is changed: **OffsetY** 

#### **7.14.14 BandStatus |** RO **|** B **|**

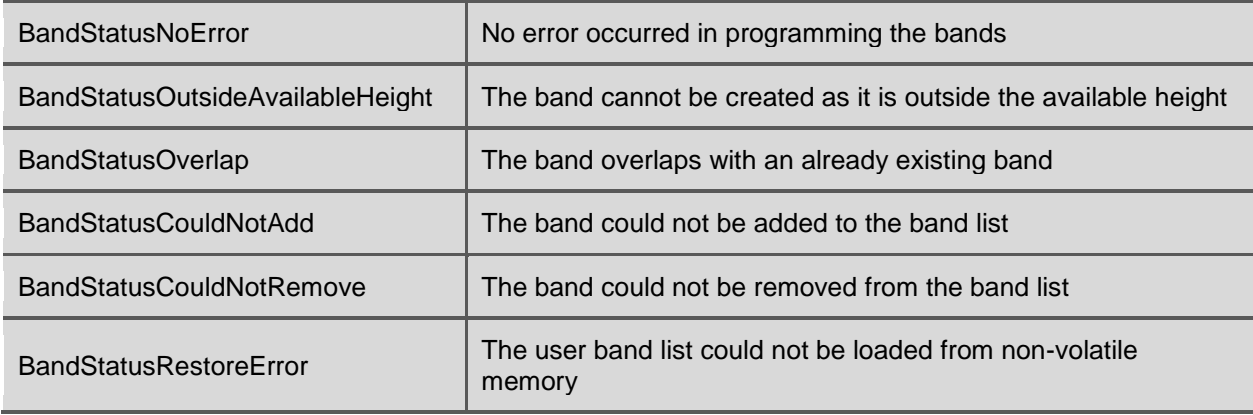

This feature is automatically updated if any of the following features is changed: BandAdd, BandClearAll, BandRemove, BandLoad, BandSave, BandSelector

### <span id="page-41-0"></span>**7.15 Sensor**

#### **7.15.1 ReadOutMode**

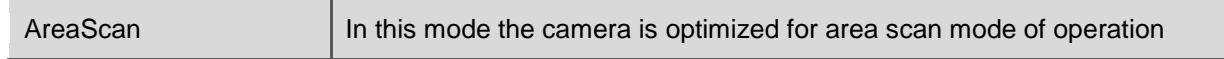

**\_\_\_\_\_\_\_\_\_\_\_\_\_\_\_\_\_\_\_\_\_\_\_\_\_\_\_\_\_\_\_\_\_\_\_\_\_\_\_\_\_\_\_\_\_\_\_\_\_\_\_\_\_\_\_\_\_\_\_\_\_\_\_\_\_\_\_\_\_\_\_\_\_\_\_\_\_\_\_\_\_\_\_\_\_\_\_\_\_\_\_\_\_\_\_\_\_\_\_\_\_\_\_\_\_\_\_\_\_\_\_\_**

# <span id="page-41-1"></span>**7.16 User Set Control**

The camera settings can be saved in a user set.

#### **7.16.1 UserSetSelector |** RW **|** B **|**

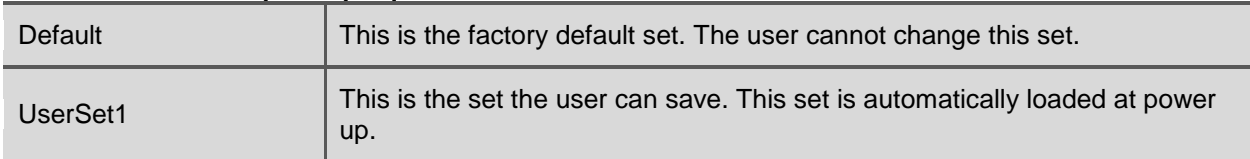

This feature is automatically updated if any of the following features is changed: UserSetLoad, UserSetSave

[Table 7-5](#page-42-0) lists the features and their default values that are stored in the factory default set.

#### **7.16.2 UserSetLoad |** WO **|** B **|**

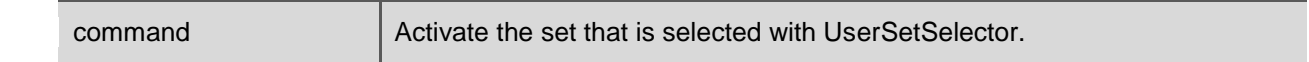

**NOTE:** Loading a set requires acquisition to be stopped.

#### **7.16.3 UserSetSave |** WO **|** B **|**

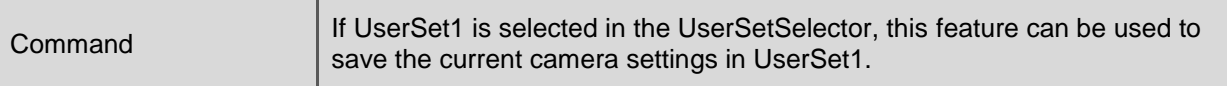

| Group                | <b>Register</b>                    | <b>Default</b>  | <b>Remark</b> |
|----------------------|------------------------------------|-----------------|---------------|
| <b>DeviceControl</b> | DeviceUserID                       | <empty></empty> |               |
|                      | <b>DeviceIndicatorMode</b>         | Active          |               |
| ImageFormatControl   | Width                              | 2592            |               |
|                      | Height                             | 2048            |               |
|                      | <b>OffsetX</b>                     | 0               |               |
|                      | <b>OffsetY</b>                     | 0               |               |
|                      | BinningHorizontal                  | 1               |               |
|                      | <b>BinningVertical</b>             | 1               |               |
|                      | BinningMode                        | Sum             |               |
|                      | ReverseX                           | 0               |               |
|                      | <b>ReverseY</b>                    | 0               |               |
|                      | PixelFormat                        | Mono8           |               |
|                      | TestImageSelector                  | 0               |               |
|                      | TestImageVideoLevel                | 0               |               |
|                      | CrossHairOverlay                   | 0               |               |
|                      | FrameCounterOverlay                | 0               |               |
| AcquisitionControl   | AcquisitionFramePeriodRaw          | 100000          | 10 fps        |
|                      | <b>TriggerSource</b>               | Trigger         |               |
|                      | TriggerActivation                  | RisingEdge      |               |
|                      | ExposureMode                       | Timed           |               |
|                      | ExposureTimeRaw                    | 5000            |               |
|                      | InterfaceUtilization               | 100             |               |
| AnalogControl        | GainSelector                       | All             |               |
|                      | GainRaw                            | 1000            | 1x            |
|                      | BlackLevelRaw                      | 20              |               |
| <b>LUTControl</b>    | LUTEnable                          | 0               |               |
| <b>DefectPixel</b>   | <b>DefectPixelCorrectionEnable</b> | $\mathbf{1}$    |               |
|                      | <b>DefectPixelTestMode</b>         | Off             |               |
| <b>DarkField</b>     | DF_ColumnOffsetCorrection          | 1               |               |
| <b>BrightField</b>   | BF ColumnGainCorrection            | $\mathbf{1}$    |               |
|                      | BF_AutoLevelAdjust                 | 0               |               |
|                      | <b>BF</b> CalibrationVideoLevel    | 40              | $\%$          |
|                      | BF_OutputImagesDuringCalibration   | 0               |               |
| Band                 | BandEnable                         | 0               |               |
|                      |                                    |                 |               |

<span id="page-42-0"></span>Table 7-5: A list of the default values for the features that can be stored with UserSetSave

**\_\_\_\_\_\_\_\_\_\_\_\_\_\_\_\_\_\_\_\_\_\_\_\_\_\_\_\_\_\_\_\_\_\_\_\_\_\_\_\_\_\_\_\_\_\_\_\_\_\_\_\_\_\_\_\_\_\_\_\_\_\_\_\_\_\_\_\_\_\_\_\_\_\_\_\_\_\_\_\_\_\_\_\_\_\_\_\_\_\_\_\_\_\_\_\_\_\_\_\_\_\_\_\_\_\_\_\_\_\_\_\_**

# <span id="page-43-0"></span>**APPENDIX A: CMOS SENSOR CLEANING INSTRUCTIONS**

When you would like to clean the CMOS sensor because the sensor got contaminated with dust particles that influence your image quality, this appendix describes the right procedure with the lowest chance on damage. However, due to the high risk of sensor damage it is strongly advised to only perform cleaning when it is really necessary and cannot be avoided.

**\_\_\_\_\_\_\_\_\_\_\_\_\_\_\_\_\_\_\_\_\_\_\_\_\_\_\_\_\_\_\_\_\_\_\_\_\_\_\_\_\_\_\_\_\_\_\_\_\_\_\_\_\_\_\_\_\_\_\_\_\_\_\_\_\_\_\_\_\_\_\_\_\_\_\_\_\_\_\_\_\_\_\_\_\_\_\_\_\_\_\_\_\_\_\_\_\_\_\_\_\_\_\_\_\_\_\_\_\_\_\_\_**

**NOTE:** Damage of the CMOS sensor due to scratches on the cover glass or ESD is not covered by warranty!

The correct working environment for cleaning is essential in order to ease cleaning and to prevent damage of the CMOS sensor. Especially take care of the following precautions.

#### **Precautions:**

- Take precautions to prevent ESD that can damage the CMOS sensor.
- Never try to clean the CMOS sensor at a relative humidity lower than 30%. A relative humidity of 40% or higher is preferred in order to minimize the chance of damage due to ESD.
- It is advisable to use an ionizer, in order to minimize the built-up of ESD.
- Cleaning of the CMOS sensor and lens assembly is preferably performed in a clean room or clean bench.
- Use non-fluffing Q-tips and Alcohol (or Hexane) for cleaning. De-ionized water may be necessary to remove ionic contaminants like salts.
- Any Q-tip should be used only once you will otherwise move dirt from one place to another.
- Be sure to clean the lens mount of the lens before assembly.
- Never dry rub the window. This may cause static charges or scratches that can destroy the CMOS sensor.

#### **Cleaning instructions:**

1. First try to remove the contamination by using clean, dry air. (Use an ultra-filtered, non-residue dust remover spray). Avoid blowing air into the screw thread of the lens mount, because this may cause contamination on the CMOS sensor due to loose particles and traces of oil or grease.

If this step does not result in an acceptable result, continue with step 2.

- 2. Clean the CMOS sensor cover glass using alcohol or hexane and a Q-tip. Gently and carefully rub the window always in the same direction, e.g. top - down.
- 3. Install a lens, power up the camera, set the lens at a small aperture (F16) and point the lens at a bright source. Adjust gain and integration time if necessary.
- 4. Check the image on the monitor for dark spots and stripes caused by contamination on the CMOS sensor cover glass. (Note that the image on the monitor should not saturate due to overexposure - if necessary close the iris even further).

If the CMOS sensor is not clean, repeat steps 2 - 4 using a new Q-tip. After three unsuccessful tries, it is advised to wait a few minutes before a new attempt is made. The waiting time allows the electric charge that has been built up during cleaning to neutralize.